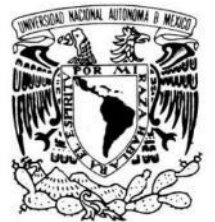

 **UNIVERSIDAD NACIONAL AUTÓNOMA DE MÉXICO**

VNIVER4DAD NACIONAL AVFNºMA DE MEXICO

I.

I.

I.

I.

I.

I.

I.

I.

I.

I.

I.

I.

I.

I.

I.

I.

I

I

I

# **FACULTAD DE ESTUDIOS SUPERIORES CUAUTITLÁN**

**Diseño y fabricación de prototipo de un rugosímetro experimental** 

TESIS QUE : PARA OBTENER EL TÍTULO DE: INGENIERO MECÁNICO ELECTRICISTA

Presenta:

 **Alberto Santamaria Montes De Oca.**

**Asesor:** M. en I. Felipe Díaz del Castillo Rodríguez

**Cuautitlán Izcalli, Estado de México 2019**

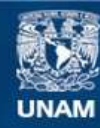

Universidad Nacional Autónoma de México

**UNAM – Dirección General de Bibliotecas Tesis Digitales Restricciones de uso**

# **DERECHOS RESERVADOS © PROHIBIDA SU REPRODUCCIÓN TOTAL O PARCIAL**

Todo el material contenido en esta tesis esta protegido por la Ley Federal del Derecho de Autor (LFDA) de los Estados Unidos Mexicanos (México).

**Biblioteca Central** 

Dirección General de Bibliotecas de la UNAM

El uso de imágenes, fragmentos de videos, y demás material que sea objeto de protección de los derechos de autor, será exclusivamente para fines educativos e informativos y deberá citar la fuente donde la obtuvo mencionando el autor o autores. Cualquier uso distinto como el lucro, reproducción, edición o modificación, será perseguido y sancionado por el respectivo titular de los Derechos de Autor.

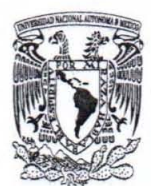

# FACULTAD DE ESTUDIOS SUPERIORES CUAUTITLÁN SECRETARÍA GENERAL DEPARTAMENTO DE EXÁMENES PROFESIONALES

VNIVER4DAD NACIONAL AVPNOMA DE MEXICO

 $w_0$ cultas da estudio ASUNTO: VOTO APROBATORIO

 $\mathbb{R}^n$  .  $\mathbb{R}^n$ 

FIRMA

M, en C. JORGE ALFREDO CUÉLLAR ORDAZ '''' , ..... '' DIRECTOR DE LA FES C AUTITLAN ~ ': ':~ r PRESENTE

ATN: I.A. LAURA MARGARITA CORTAZÁR.FIGUEROA Jefa del Departamento de Exámenes Profesionales de~la FES Catutitlán.

Con base en el Reglamento General de Exámenes, y la Dirección de la Facultad, nos permitimos comunicar a usted que revisamos el: Trabajo de Tesis

"Diseño y fabricación de prototipo de rugosimetro experimental"

Que presenta el pasante: ALBERTO SANTAMARIA MONTES DE OCA Con número de cuenta: 41406112-3 para obtener el Título de la carrera: Ingeniería Mecánica Eléctrica

Considerando que dicho trabajo reúne los requisitos necesarios para ser discutido en el EXAMEN PROFESIONAL correspondiente, otorgamos nuestro VOTO APROBATORIO.

#### ATENTAMENTE

"POR MI RAZA HABLARÁ EL EspíRITU" Cuautitlán Izcalli, Méx. a 23 de Enero de 2020,

#### PROFESORES QUE INTEGRAN EL JURADO

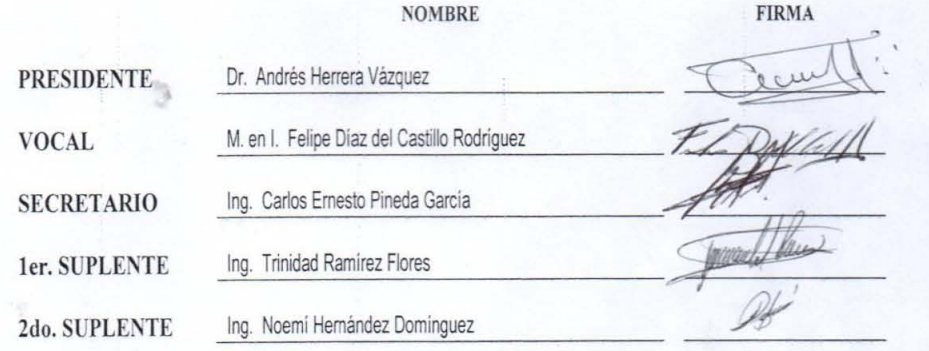

NOTA: los sinodales suplentes están obligados a presentarse el día y hora del Examen Profesional (art. 127).

lMCF/ntm'

# **INDICE**

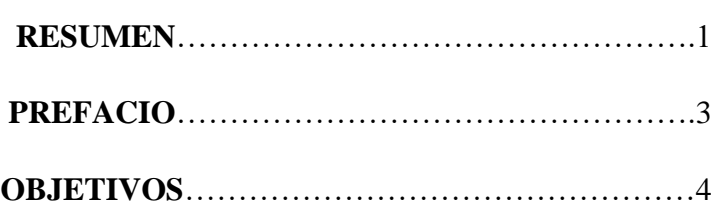

### **CAPITULO 1**

# **RUGOSIDAD Y NORMAS**

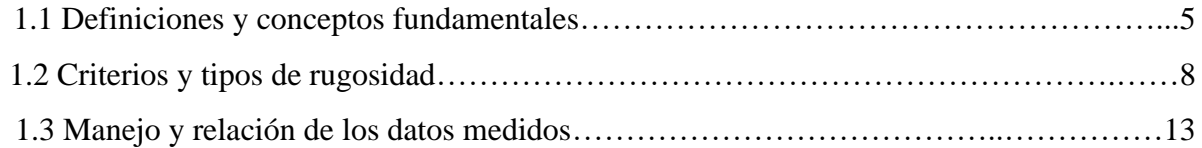

### **CAPITULO 2**

# **PRINCIPIOS DE FUNCIONAMIENTO DEL RUGOSÍMETRO**

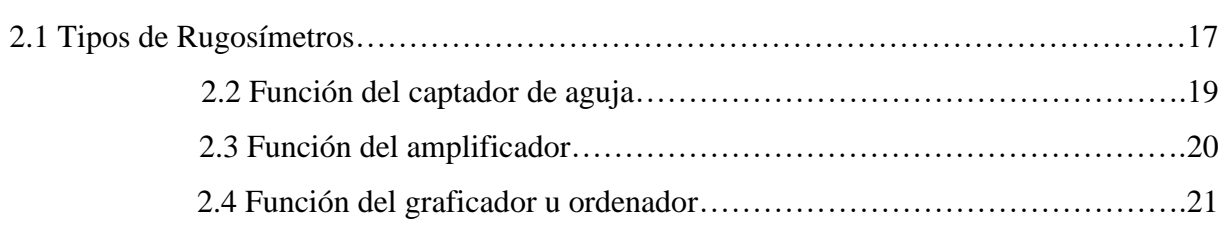

# **CAPITULO 3**

# **DISEÑO Y FABRICACIÓN DEL DISPOSITIVO**

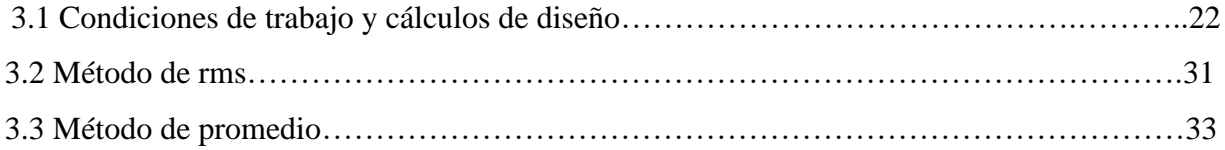

# **CAPITULO 4**

# **RESULTADOS E INTERPRETACIÓN DE LOS DATOS MEDIDOS**

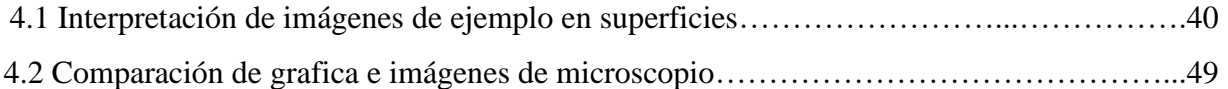

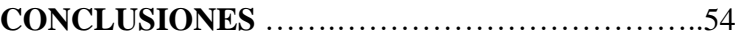

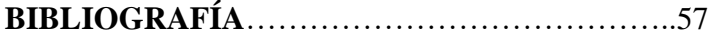

## **RESUMEN**

El presente trabajo de tesis permite comprender como se realiza la medición y el procesamiento de los datos obtenidos de un medidor de rugosidad experimental, considerando la norma que habla de cómo medir la rugosidad; cómo se debe aplicar la norma respectiva y cómo se pueden interpretar los resultados medidos, teniendo en cuenta la definición dada de rugosidad, presente en los materiales, entre los que resalta el acero.

Para tener presente en cuanto al tipo de superficie omitiremos las superficies estocaicas que se refieren a las que no tienen dirección o patrón geométrico definido, por tanto, este trabajo está orientado al estudio de aquellas superficies que se considera que tienen un patrón geométrico definido denominadas deterministas.

Ahora bien, El método más usado en la industria para medir la rugosidad son las de rugosidad rms (raíz media cuadrática) y la de rugosidad promedio.

En cuanto al diagrama de flujo de funcionamiento en palabras sencillas, se pueden expresar tres pasos sencillos que son:

- Dispositivo captador (aguja de reproducción de discos de vinil)
- Amplificación (amplificadores operacionales, resistencias y capacitores)
- Recepción de señal (osciloscopio u ordenador)

En general, los parámetros de rugosidad pueden interpretarse como parámetros propios de la distribución estadística de alturas del perfil o superficie que se esté analizando respectivamente, para tener una clasificación adecuada de nuestra medición nosotros debemos de tener presente el tipo de parámetro de los que se tienen:

Parámetros de ondulación (no se toman en cuenta por convección)

- Defectos de primer orden (geométricos)
- Defectos de segundo orden (ondulación periódica)

Parámetros de rugosidad (Se toman en cuenta significativamente)

- Defectos de tercer orden (Estrías pseudo-periódicas)
- Defectos de cuarto orden (Defecto aperiódico)

A *groso* modo la jerarquía de defecto bajo análisis depende del tamaño que precede el material, siendo de primer a cuarto orden como se sigue de 0.5 mm y entre 5 a 2.5 mm .

# **PREFACIO**

Desde el criterio de las ciencias exactas e ingeniería de materiales, es la topografía la que se encarga de las técnicas que ayudan a la descripción y representación en un plano, la superficie o el relieve de un determinado terreno.

Una de las definiciones que estudia la topografía es precisamente la de rugosidad, esta descripción nos habla acerca de un conjunto de características especiales que puede tener dicho plano de estudio, las cuales pueden ser cuantificadas en cierto modo, y para ello se requiere de un criterio de medición con un dispositivo denominado perfilómetro o también llamado rugosímetro.

Es importante mencionar que los materiales en ingeniería que se utilizan hoy en día en la industria tienen presente esta característica, y por consiguiente la demanda que ha ido en aumento, exige que la calidad de los productos empleando dichos materiales sea mejor, para ello es fundamental cuantificar la propiedad que nos interesa (presente en este trabajo) de manera que, logremos aplicar y aprovechar las dos técnicas básicas más utilizadas en la industria a partir de una medición que nos mostrará una gráfica de micro alturas para lograr de manera eficaz la identificación que nos propone la topografía en cuanto el plano de estudio definido.

# **OBJETIVOS**

- Diseñar y construir un dispositivo experimental, desde el aspecto electrónico y mecánico, que sea capaz de captar la rugosidad en el acero.
- Medir la rugosidad promedio y rms del acero aplicando las consideraciones de medición de la rugosidad.
- Comprender cada parte del proceso de medición de la rugosidad.
- Aplicar las normas que comprenden el proceso de medición de rugosidad que son:

>ISO 4288:1996

>ASME B46.1-2002

# **CAPÍTULO 1 RUGOSIDAD Y NORMAS.**

### **1.1 Definiciones y conceptos fundamentales.**

La rugosidad está definida como el conjunto de irregularidades que se tienen en una superficie de estudio dada, su unidad internacional, está dada en µm un ejemplo común de una superficie podemos observarla en la figura 1.1.

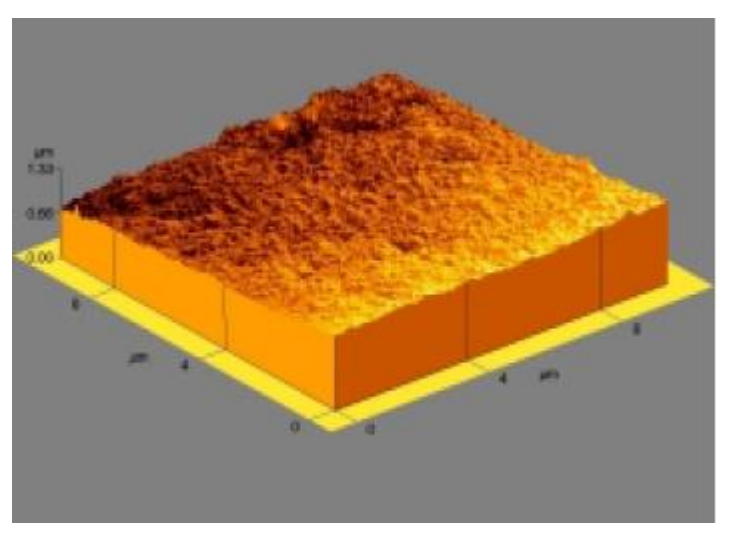

*Figura 1.1. Tomada de La rugosidad de las superficies: Topometría por Moisés Hinojosa Rivera y Martín Edgar Reyes Melo\* página 27.*

Ahora bien, las distintas desviaciones de acabado superficial que afectan a los materiales influyen en varios aspectos entre los que se tienen

Lubricación, desgaste, comportamiento a fatiga, aspectos estéticos, brillo, adherencia de recubrimientos, corrosión, entre otros.

Influyendo en los aspectos ya mencionados se debe tener presente que los defectos superficiales de forma como son la inclinación del perfil, falta de planicidad o redondez, entre otros son causantes de que se tenga excentricidad, falta de ajustes, holguras, ruidos/vibraciones, etc,

A través del tiempo, la necesidad del ser humano por ordenar el conocimiento ha trascendido de cierto modo que, hoy conocemos los sistemas de gestión de calidad y su gran ayuda que tiene entre sus muchas aplicaciones en el manejo y aplicación del conocimiento en general.

Las normas que hablan principalmente de los parámetros estadísticos de rugosidad, mediciones y consideraciones que debemos de tener presente en la medición son:

#### >ISO 4288:1996

De cierta manera esta norma nos dice por medio de un cuadro sinóptico a manera de resumen sobre los puntos de "calibre blando" asumiendo filtros de señales periódicas y aperiódicas.

Sobre los filtros, existe una norma la cual también se menciona en la misma que es la ISO 11056 de filtro gaussiano que dice acerca de los filtros pasa altas, pasa bajas y sin filtro.

Algunos filtros con sus características se pueden apreciar en la figura 1.2.

Concluyendo con dos parámetros principales los cuales se denominan

>De campo (puntos, corte, evaluación y media/máximo.)

>De carácter (picos locales/valle, cruces, conforme a carácter, consideraciones que no debemos de tomar en cuenta, características de consideración y media/máximo.)

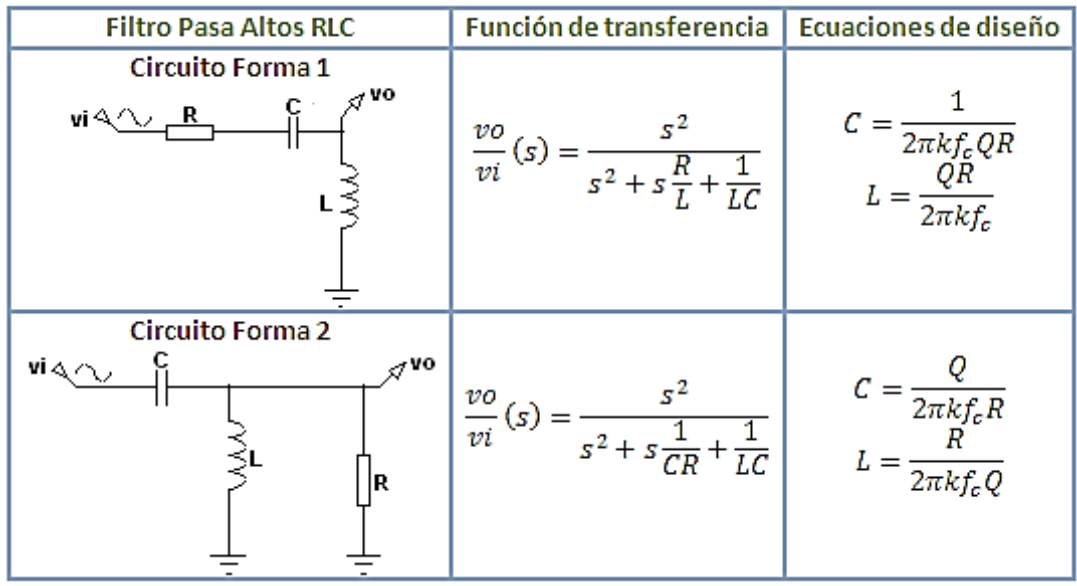

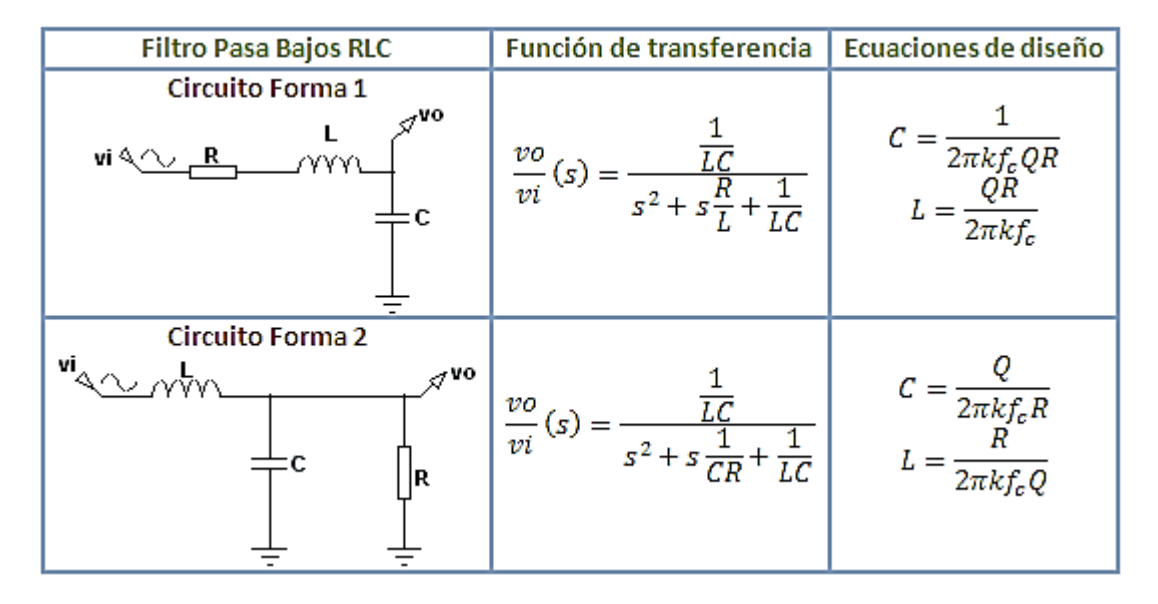

*Figura 1.2 Características de los filtros pasa altas y pasa bajas.*

### >**Norma ASME B46.1-2002**

A grandes rasgos esta norma dice a través de tablas los valores estimados de rugosidad de varios materiales en ingeniería manejando los parámetros estadísticos mencionados en la norma ISO 4288:1996.

### **1.2 Criterios y tipos de rugosidad.**

Para medir la rugosidad se necesita entender los criterios que entornan su medición, para ello hay que distinguir entre criterio de defecto de forma y de rugosidad tal como podemos visualizar en la figura 1.3.

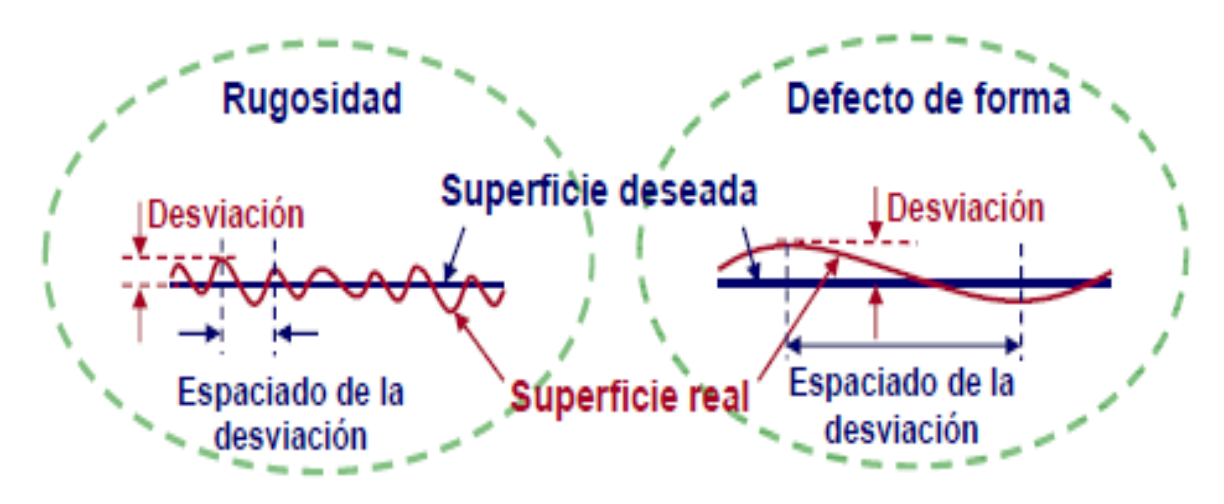

*Figura 1.3. Criterio de rugosidad y defecto de forma.*

### **Defectos de primer orden**

Son los defectos de forma que en este caso seria desviaciones de alineacion, rectitud o planitud.

### **Defectos de segundo orden**

Se caracterizan por una linea ondulada que pasa por la mayoria de las crestas.

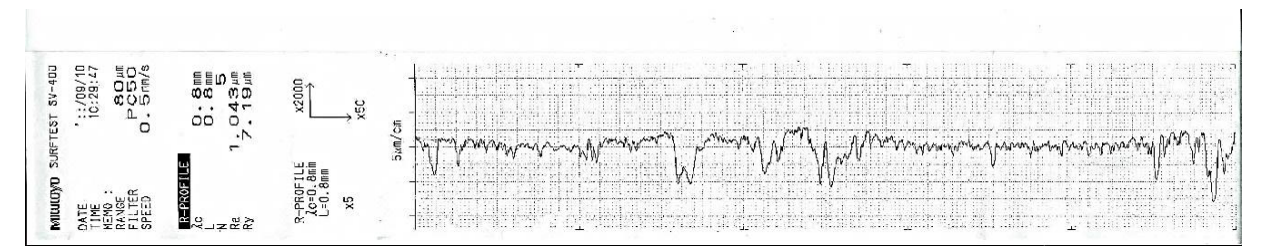

*Figura 1.4. Gráfica que muestra los defectos de segundo, tercero y cuarto orden de la web academia.edu de un rugosímetro Mitutoyo.*

### **Defectos de tercer orden:**

Son los que caracterizan la rugosidad de la superficie.

#### **Defectos de cuarto orden:**

Son las deformaciones más críticas formadas por arranques o muescas.

Resumiendo lo anterior, se tiene que los defectos de primer y segundo orden corresponden a los de geometría y de forma, no se toman en cuenta al momento de medir la rugosidad, por lo tanto, se necesita medir la rugosidad considerando sólo los defectos de tercer y cuarto orden respectivamente; normalmente en una superficie rugosa encontraremos de todo tipo de defectos como lo podemos ver en la medición del rugosímetro Mitutoyo de la figura 1.4.

Una vez explicada la interpretación de los defectos, estableceremos desde la teoría, la designación de los parámetros en función de su longitud de la siguiente manera:

Primer paso: Se establece la superficie real, representando con líneas continuas nuestra superficie real, teniendo claro que en esta primera figura representa una figura absolutamente suave y plana como un cristal óptico de estas características, en el inciso a de la figura 1.5 vemos esto.

Segundo paso: Supóngase ahora que la superficie comienza a curvarse ligeramente tanto como 2.5 µm, el ojo humano no notaría con facilidad esta curvatura como en el inciso b de la figura 1.5 se logra observar.

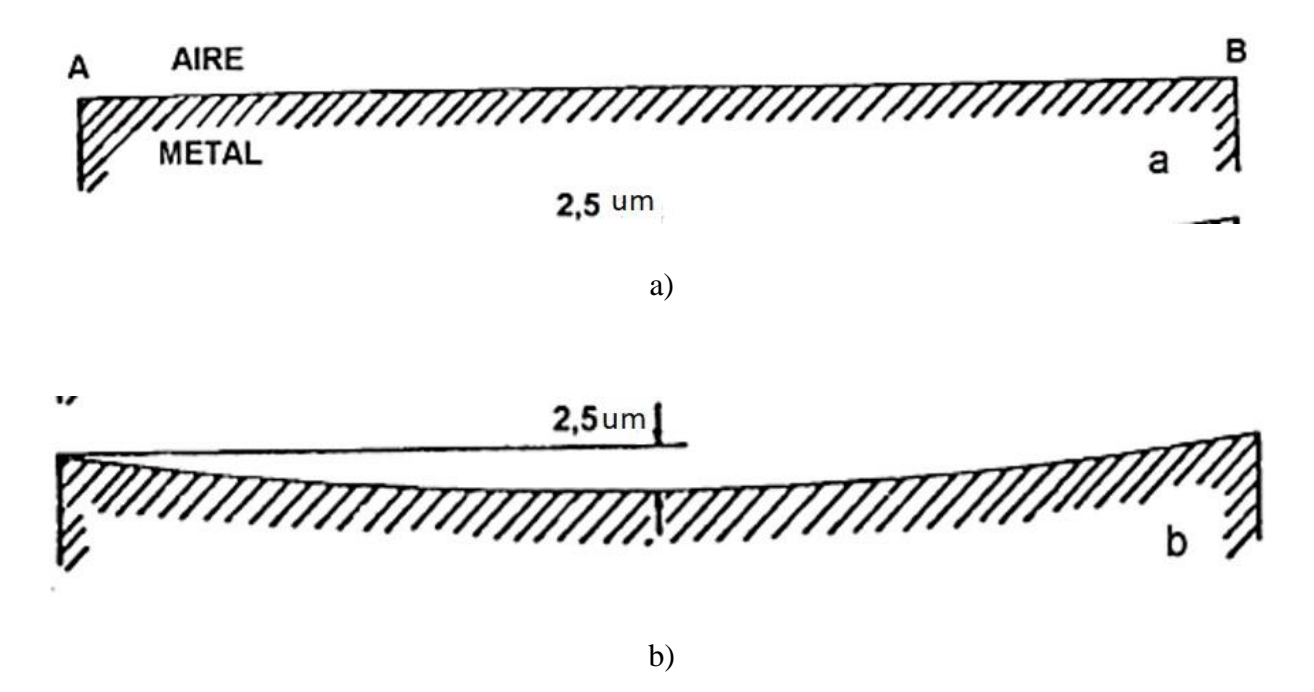

*Figura 1.5. a) Paso 1 para establecer teóricamente la rugosidad. b) Paso 2 para establecer teóricamente la rugosidad.*

Tercer paso: Se establece un ángulo  $\Theta$ , el cual al ir disminuyendo, se notan unas marcas o líneas transversales, las cuales dependerán del ángulo y por consiguiente la superficie comenzará a notarse rugosa como se aprecia en la figura 1,6.

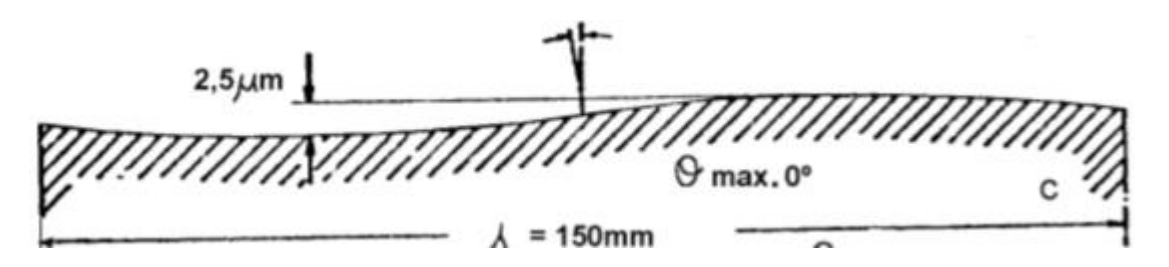

*Figura 1.6 Paso 3 para establecer teóricamente la rugosidad.*

Cuarto paso: Se tendrá en consideración la reducción de los ángulos a 30°, 60 ° y 6° respectivamente como se muestra en la figura 1.7.

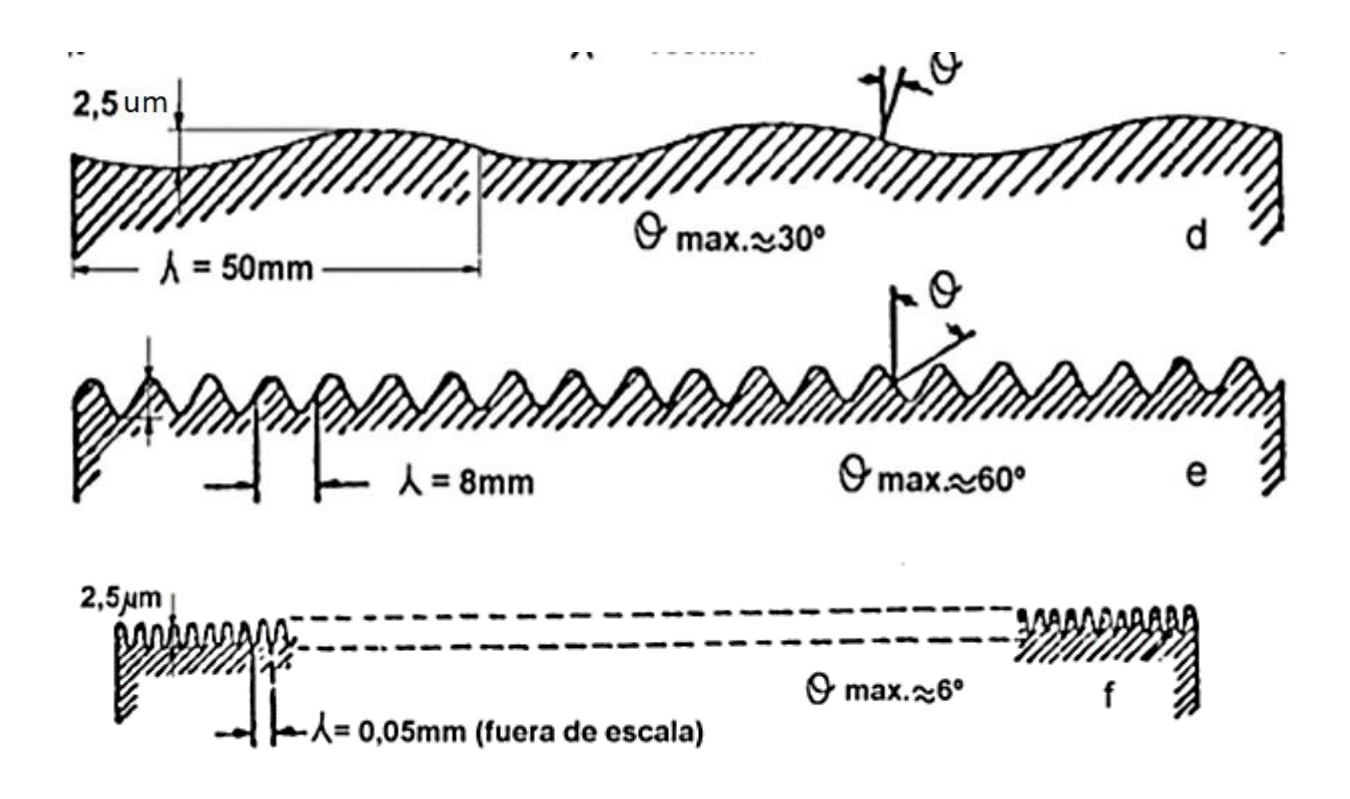

*Figura 1.7. Paso 4 para establecer teóricamente la rugosidad.*

Quinto paso: Una vez dicho lo anterior, debe entenderse que la consideración de un cambio de longitud de onda es sumamente de importancia en la valoración de las superficies en los materiales, entonces las superficies d y e, debido a las definiciones caben dentro de los defectos de primer y segundo orden lo que las coloca dentro de la clasificación ya mencionada.

Y finalmente la superficie f es considerada una superficie con cierto grado de rugosidad.

Sexto paso: Usualmente se presentará una gran variedad de piezas mecánicas en la industria; una variación de diferentes longitudes de onda, de los diferentes tipos de defectos que hemos visto como lo muestra la figura 1.8 respectivamente.

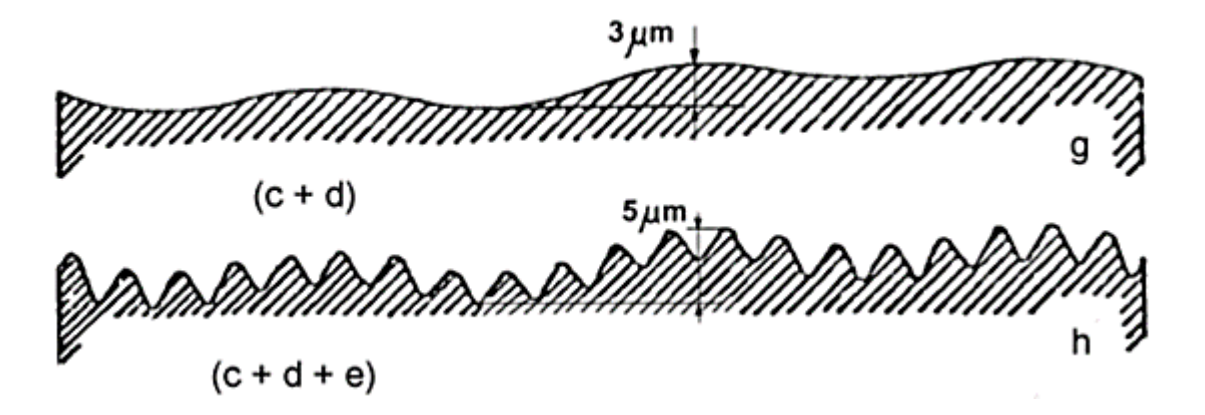

*Figura 1.8. Paso 6 para establecer teóricamente la rugosidad.*

Pudiendo decir finalmente que, el aspecto final de una superficie es consecuencia de las diferencias de forma de distintas longitudes de onda y amplitudes.

Un criterio admitido es el de considerar rugosidad cuando la separación entre estrías está entre 4 y 50 veces el valor máximo de la altura máxima de las mismas, y ondulación cuando la longitud de onda es 100 a 1000 veces su altura, siendo necesario que para la consideración de ésta en la longitud de exploración exista como mínimo dos, tomándose en caso contrario el defecto de error de forma.

Los sistemas de indicación de los requerimientos de estados superficiales han sido varios, remontándonos a especificaciones antiguas y que todavía pueden verse en muchos planos en producción como puede observarse en la figura 1.9, se utilizaban las designaciones de las superficies con uno, dos, tres o cuatro triángulos, con el siguiente significado:

**Un triángulo**: Las huellas de mecanizado son apreciables al tacto y a simple vista.

**Dos triángulos**: Las huellas de mecanizado son difícilmente apreciables al tacto y se siguen apreciando a la simple vista.

**Tres triángulos**: Las huellas de mecanizado no son apreciables al tacto y difícilmente a simple vista.

**Cuatro triángulos**: Las huellas de mecanizado no son apreciables al tacto ni a simple vista.

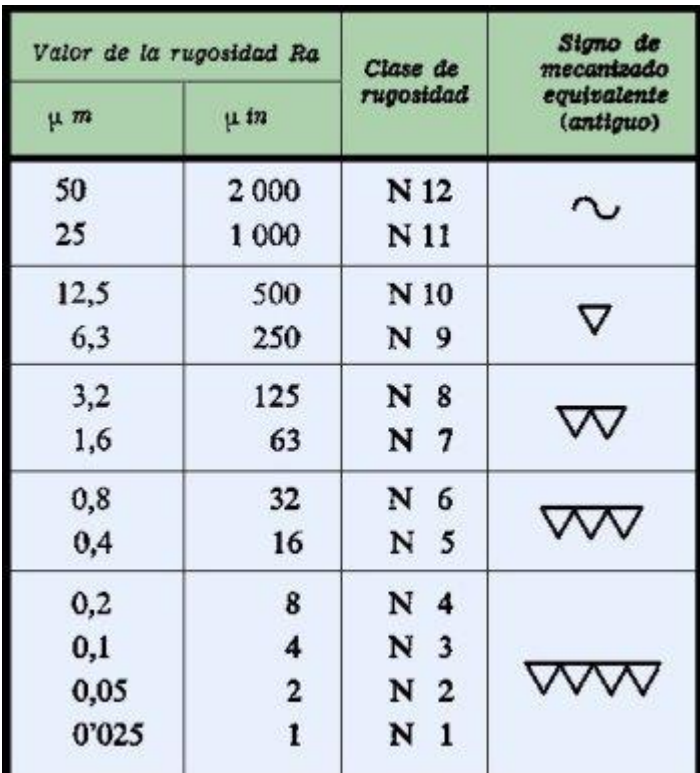

### *Figura 1.9. Distintos acabados superficiales.*

Como puede deducirse de estas definiciones, la apreciación del estado superficial es totalmente subjetivo; porque dependerá de las condiciones físicas del observador, y por tanto sólo se puede considerar como un procedimiento meramente de orientación.

Para establecer un lenguaje común, para especificar en los documentos técnicos, la norma UNE 82-315-86 (ISO 4287/1-1984) define los términos de rugosidad superficial. La norma UNE 82- 301-86 (ISO 468-1982), establece los parámetros, tipos de dirección de las irregularidades superficiales y las reglas generales para la determinación de la rugosidad, aplicables a aquellos materiales y métodos que puedan asegurar los límites establecidos en esta norma. La norma UNE 1-037-83 (ISO 1302) especifica los símbolos e indicaciones complementarias de los estados superficiales a utilizar en los dibujos técnicos.

Sobre algunos aspectos técnicos que debemos de tener presente al realizar una evaluación de rugosidad en algún material debemos tener presente a manera de resumen que los defectos de orden superior siempre estarán contenidos en los defectos de orden inferior.

### **1.3 Manejo y relación de los datos medidos.**

La longitud de corte  $I_c$  (cutoff) se refiere a la distancia que se utiliza para diferenciar ondulación y rugosidad, para observar mejor lo explicado, podemos observar la figura 1.10 donde el esquema de una superficie se puede ver que la diferencia de una desviación de ondulación y una desviación de rugosidad de forma clara.

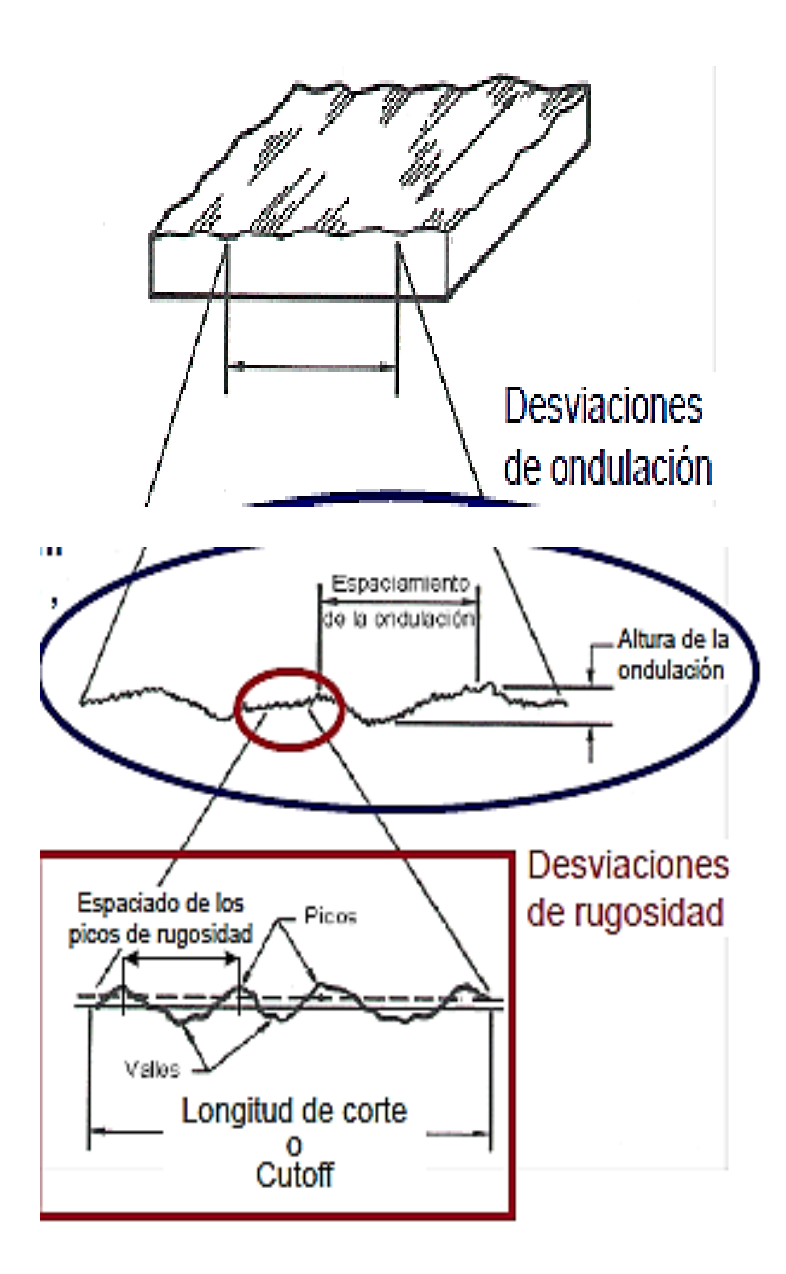

*Figura 1.10. Parámetros de evaluación de rugosidad.*

Si el espacio de la desviación de rugosidad es mayor o igual a la longitud de corte, entonces tenemos una ondulación; si ésta misma es menor que la longitud de corte, tenemos lo que es la rugosidad.

Hay normas que regulan el uso de la longitud de evaluación e incluso tablas que sugieren qué medida es la que se debe de tomar cuando se realice la prueba de rugosidad en consideración, como el ejemplo de la tabla 1.1.

*Tabla 1.1 Valores de longitud de corte I<sup>c</sup> para la medición de rugosidad promedio recomendados para los distintos tipos de maquinados.*

| Gama aprox. de<br>valores Ra |             |        | Valores de longitud<br>de corte apropiados |                 |                            |
|------------------------------|-------------|--------|--------------------------------------------|-----------------|----------------------------|
| Proceso de acabado           | um          | µpulg  | 0.25mm<br>$0.01$ in                        | 0.8mm<br>0.03in | 2.5 <sub>mm</sub><br>0.1in |
| Superacabado                 | $0,05-0,2$  | 2-8    |                                            |                 |                            |
| Lapeado                      | $0,05-0,4$  | 2-16   |                                            |                 |                            |
| Bruñido                      | $0,1-0,8$   | 4-32   |                                            |                 |                            |
| Rectificado                  | $0.1 - 1.6$ | 4-63   |                                            |                 | 1.4.14                     |
| Torneado con                 |             |        |                                            |                 |                            |
| diamante                     | $0.1 - 0.4$ | 4-16   |                                            |                 |                            |
| Torneado                     | $0,4-6,3$   | 16-250 |                                            |                 |                            |
| Mandrinado                   | $0,4-6,3$   | 16-250 |                                            |                 |                            |
| Estirado                     | $0,8-3,2$   | 32-125 |                                            |                 |                            |
| Brochado                     | $0,8-3,2$   | 32-125 |                                            |                 |                            |
| Extruido                     | $0,8-3,2$   | 32-125 |                                            |                 |                            |
| Fresado                      | $0.8 - 6.3$ | 32-250 |                                            |                 |                            |
| Conformado                   | 1,6-12,5    | 63-500 |                                            |                 |                            |

Valor de rugosidad Ra (media aritmética de los valores absolutos de las desviaciones en los límites de la longitud del perfil): es el parámetro más común de la medida de la rugosidad y se calcula como se muestra en la figura 1.11.

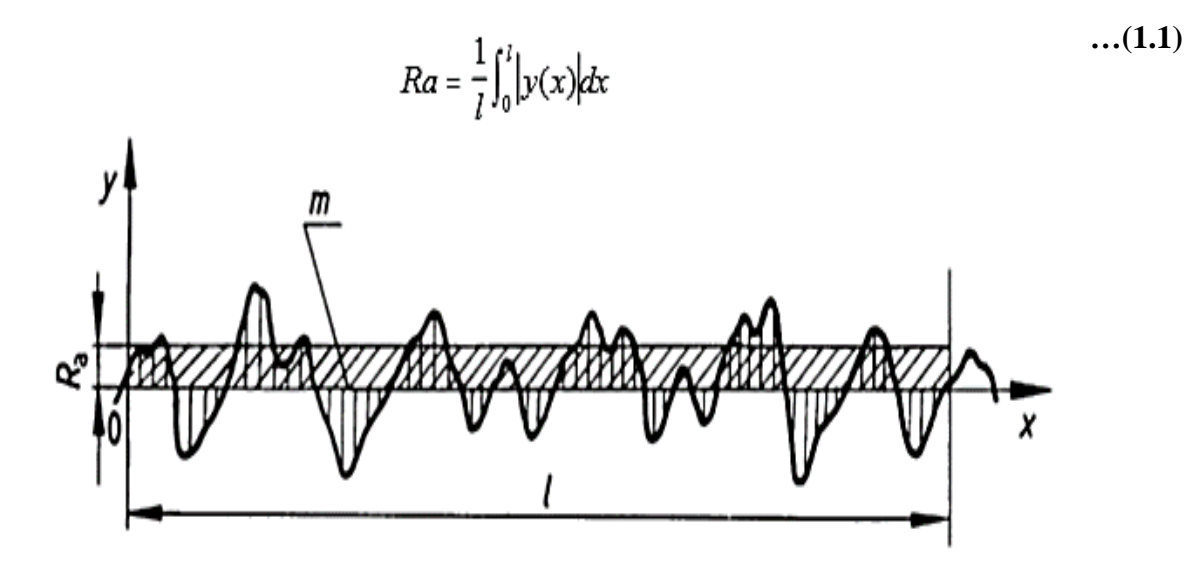

*Figura 1.11. curva representativa de Rugosidad promedio.*

Valor de rugosidad rms ó Rq (representa el promedio de las desviaciones cuadráticas respecto los límites de la longitud del perfil): es un parámetro muy requerido en las normas americanas y se calcula como se ve en la figura 1.12

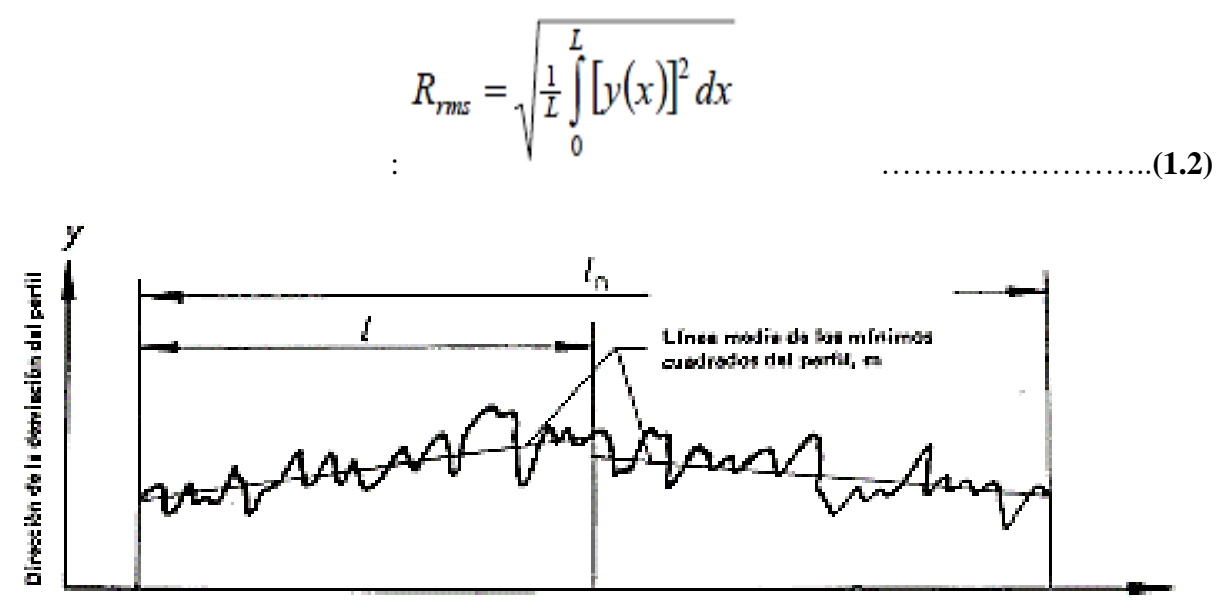

Direction general del perfil

*Figura 1.12. Curva representativa de rugosidad rms*

Para medir la rugosidad aplicando algún filtro debe hacerse los siguiente:

1.- Medir un perfil completo con una longitud de evaluación normalizada (Tabla 1.1)  $I_n > I_c$  (o de manera general  $I_n = 5I_c$ ).

2.- Filtrar la señal para eliminar la ondulación.

3.- Establecer la línea media (Línea que separa áreas iguales en los picos y en los valles como vemos en la figura 1.12).

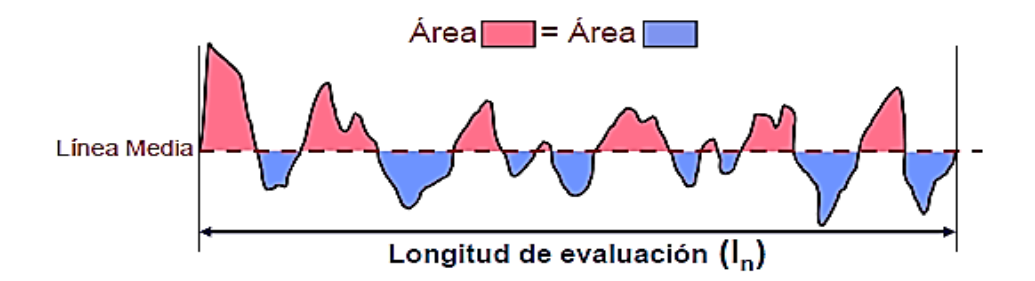

*Figura 1.12. Curva donde se aprecia la línea media y l<sup>n</sup>*

# **CAPITULO 2**

# **PRINCIPIO DE FUNCIONAMIENTO DEL RUGOSÍMETRO.**

### **2.1 Tipos de rugosímetros**

El principio de funcionamiento del rugosímetro es sencillo: Una fina punta o estilete, por lo regular de diamante o carburo de tungsteno, realiza un barrido en línea recta sobre la superficie del metal, a través de la cual analiza las variaciones del material, que luego son convertidas en señales eléctricas para ser registradas o graficadas, el principio de funcionamiento en cierto modo lo podemos observar en la figura 2.1.

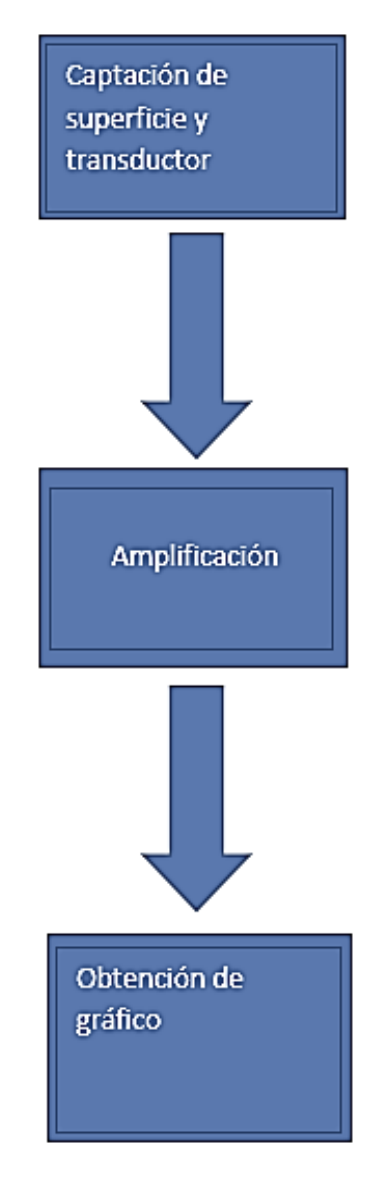

*Figura 2.1 diagrama de flujo de funcionamiento de un rugosímetro*

El rugosímetro sirve para determinar con rapidez la rugosidad en superficies o perforaciones.

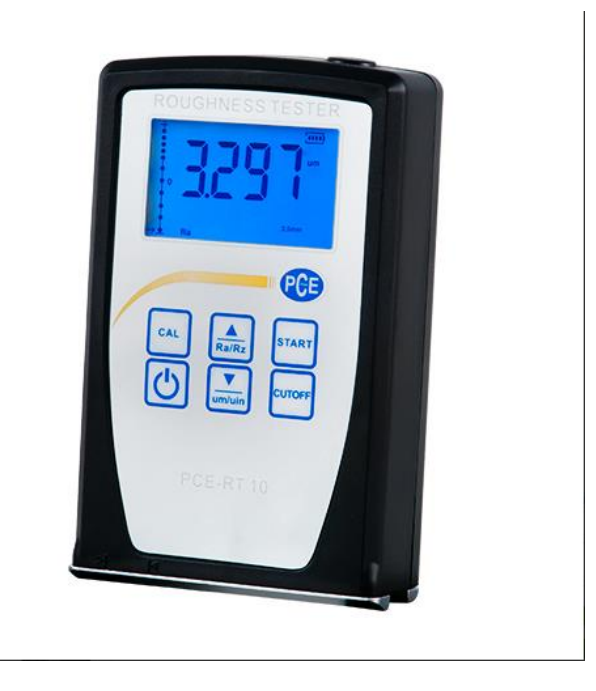

*Figura 2.2 Rugosímetro PCE-RT 10 de Pce Instruments*

En el mercado existen gran variedad de rugosímetros como por ejemplo el que se muestra en la figura 2.2, que miden la rugosidad con relativa precisión de entre 15% y 10% y un rango de medición variado según el tipo de dispositivo.

En cuanto a clasificación tomando en cuenta el palpador, se trata del tipo de captador que "examina" la superficie de estudio de nuestro material, tenemos 3 tipos, a saber:

**Rugosímetro de palpador físico**: Es un equipo compuesto por un palpador que se desplaza de forma automática por la superficie que está siendo evaluada; el aparato usa un amplificador que registra los datos de evaluación del recorrido del palpador.

**Rugosímetro laser con palpador**: Este dispositivo no llega a trabajar con un sistema de amplificación, sino que utiliza la amplificación de luz mediante la estimulación de la radiación; es uno de los equipos más precisos del mercado.

**Rugosímetro láser:** este equipo no tiene un palpador, entonces lo que utiliza es la emisión de luz con una longitud de onda de 800 nanómetros. (Fuente: [www.pce-instruments.com\)](http://www.pce-instruments.com/)

### **2.2 Función del captador de aguja.**

La captación de la superficie del material es importante, puesto que permite entender los diferentes tipos de zonas que lo conforman de entre las que nos da la topología: zona fibrosa, zona difusa y zona espejo como se puede ver en la figura 2.3.

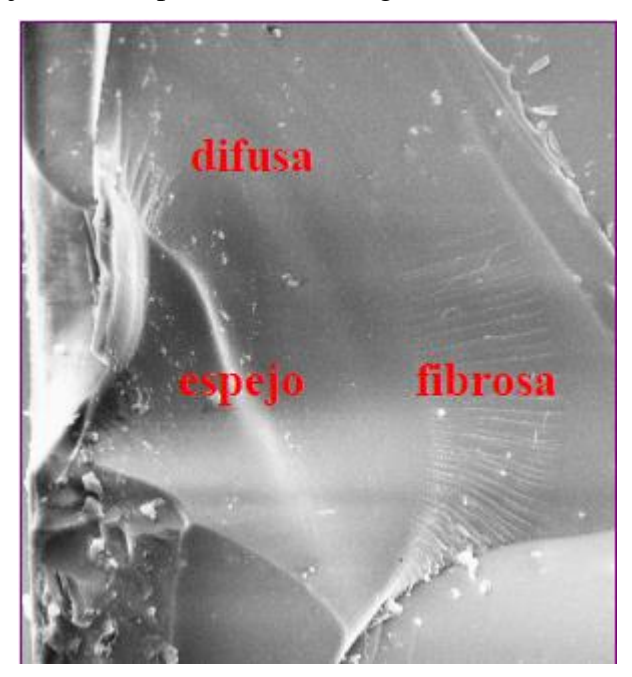

*Figura 2.3 Zonas características de estudio.*

Es importante tener en cuenta que junto la aguja o el estilete, siempre tendremos un transductor que puede ser de tipo capacitivo, inductivo o piezoeléctrico, que transforma las variaciones de movimiento que estén presentes al hacer pasar una muestra de superficie en estudio, por medio de un movimiento uniforme causado por un motor o a través de algún mecanismo de la aguja en línea recta a señales eléctricas que pueden ser amplificadas; posteriormente por medio de un amplificador, dichas señales serán interpretadas por medio de software, usualmente para llegar a un resultado estimado.

Hoy en día existen varias formas de obtener mediciones de mejor precisión; puesto que los avances en tecnología y electrónica nos permiten realizar más operaciones en menor tiempo posible, por lo tanto, se puede hablar de más clases de captación de la propiedad denominada rugosidad; como puede ser un láser, un caudal, un lente, entre otras maneras.

#### **2.3 Función del amplificador.**

Una vez la aguja haya pasado por la muestra y a su vez el transductor haya logrado convertir la señal física de movimiento a señales eléctricas, el amplificador nos permite manipular dichas señales que, una vez manipuladas podemos nosotros definir el tipo de manejo de estos datos hacia un dispositivo que permita obtener la gráfica desde la aguja hasta el dispositivo graficador, en la figura 2.4 podemos observar el símbolo del amplificador operacional y sus terminales de conexión.

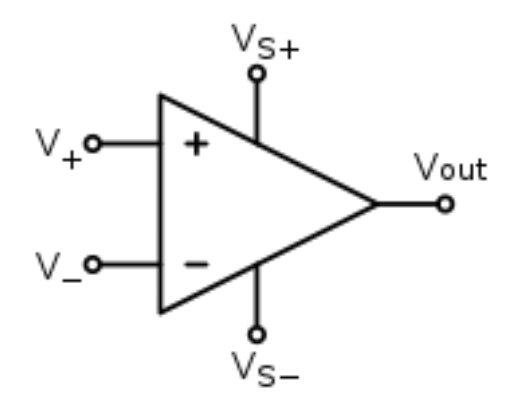

*Figura 2.4 Amplificador operacional*

La amplificación de la señal que ostenta el dispositivo mediante sus componentes; son aquellos que tienen una función específica; pero es importante mencionar dos etapas que tiene que pasar la señal del transductor para lograr transmitir la información de interés que son:

**Preamplificación**: Es aquella que se da cuando una señal es aumentada, disminuida o sostenida mediante un componente electrónico en un rango de menor cantidad y actúa sobre la tensión de entrada suministrada, una vez que pase la señal a tratar por este preamplificador, se alcanzará el nivel de línea.

**Amplificación**: La definición es la misma, sólo que en esta existe una mayor cantidad de veces que la señal es tratada; esto es que aumenta su amplitud según los componentes que entornan al circuito que está presente. Este amplificador que sin duda alguna; tiene un papel importante en el manejo de la información; debe de tener ciertas características que le den la capacidad de tener la calibración correcta, así como el manejo de los componentes que lo conforman.

### **2.4 Función del graficador u ordenador.**

El manejo de la información de un circuito amplificador puede ser vista de manera más sencilla en un osciloscopio, como en el que se observa en la figura 2.5; que además de graficar, también puede medir la amplitud de la onda, indicar frecuencia, pausar la señal, guardar imágenes, visualizar más de cerca una señal, entre otras cosas.

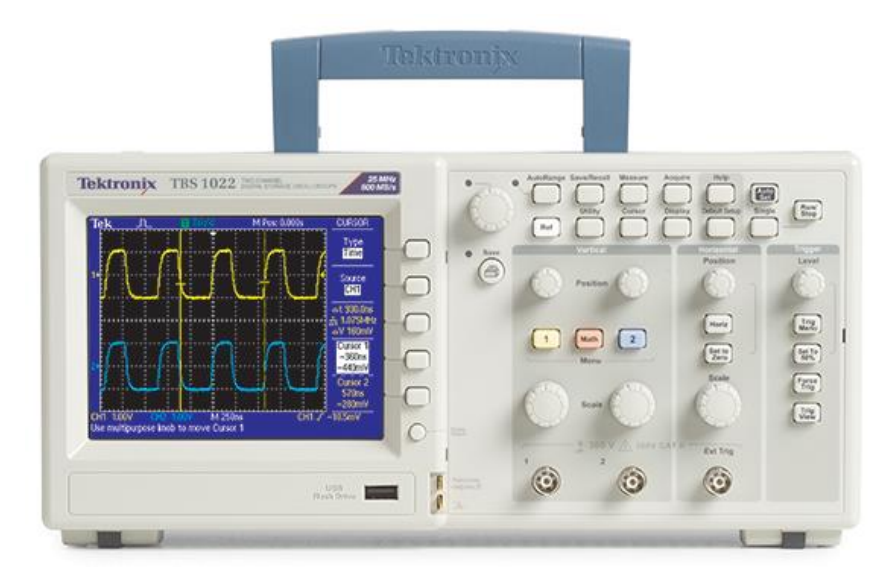

*Figura 2.5 Osciloscopio Tektronix*

Su manejo es indispensable para lograr medir la rugosidad, aunque también existe la posibilidad de lograr una interfaz de un software que por comunicación con un CPU logra apreciarse la medición de la propiedad de estudio ya mencionada.

En el mercado hay gran variedad de dispositivos electrónicos de diferentes tipos y tamaños, tales como el osciloscopio portátil, el multímetro que tiene función de graficar, entre otros; pero lo que destaca en cuestiones de manejo de información es que, a ciencia cierta, la electrónica digital ha permitido encontrar maneras más sencillas de lograr manipular la información para así obtener resultados de manera más rápida y de cierto modo a menor costo.

# **CAPITULO 3 DISEÑO Y FABRICACIÓN DEL DISPOSITIVO**

### **3.1 Condiciones de trabajo y cálculos de diseño.**

Para poder utilizar eficazmente el dispositivo de medición, se debe tener presente los principios de funcionamiento ya mencionados en el capítulo pasado; para ello es indispensable establecer y ubicar el flujo de la información de la figura 2.1 en el dispositivo; por la naturaleza de sus componentes será en parte eléctrica y electrónica, mecánica y software utilizados en este trabajo.

### **Parte eléctrica y electrónica**

Para esta parte es indispensable tener presente la delimitación en el voltaje utilizado por nuestros dispositivos; 5 volts de nuestro ordenador hacia un convertidor de USB serial a TTL para nuestro microcontrolador TTL, que estará programado por un programador de PICs k150, que de igual forma se alimenta con 5 V y 12 ó 15 V de una fuente adecuada para los amplificadores operacionales.

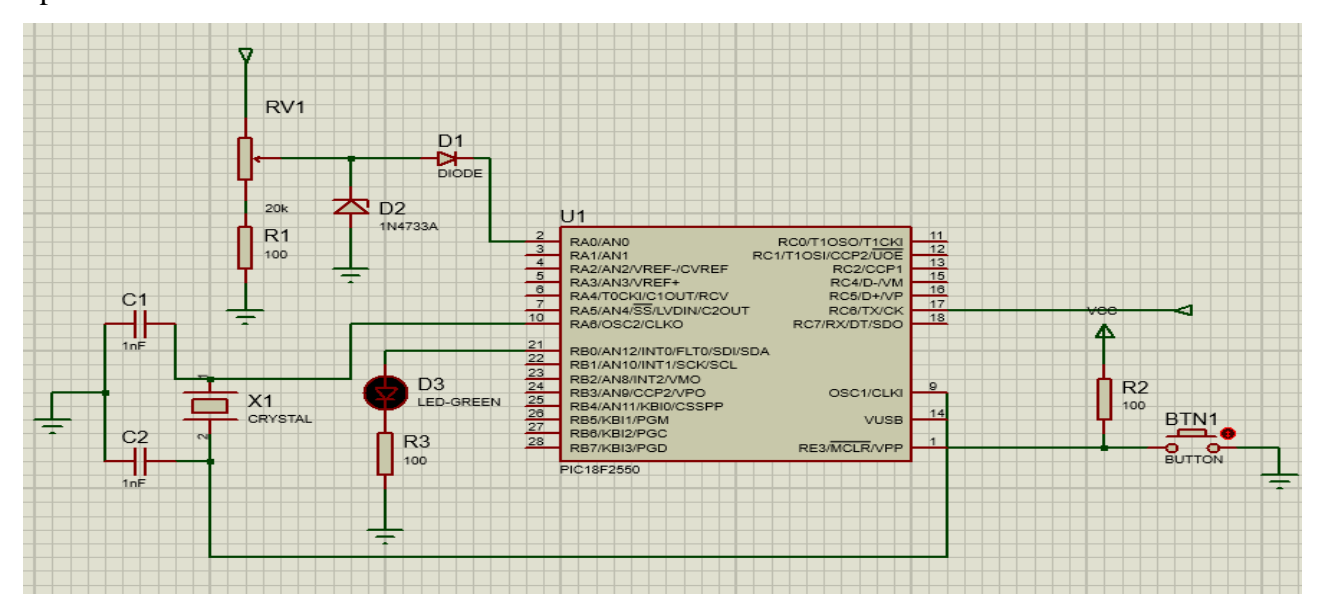

## *Figura 3.1 Circuito físico para hacer un osciloscopio.*

Es importante mencionar otros componentes que estarán presentes en el circuito como las resistencias, capacitores, un diodo rectificador, un diodo Zener de 5.1 volts, un led, un oscilador de 8Mhz, un botón normalmente abierto en el pin reset del microcontrolador PIC 18f2550,

el convertidor USB serial a TTL, un potenciómetro de 20 kΩ que regule la entrada al controlador y finalmente el amplificador operacional del circuito preamplificador que estarán dos: uno en configuración proporcional y otro en configuración de integrador, en el cual va conectado el brazo de la aguja para que pueda realizar la medición experimental de las superficies en cuestión.

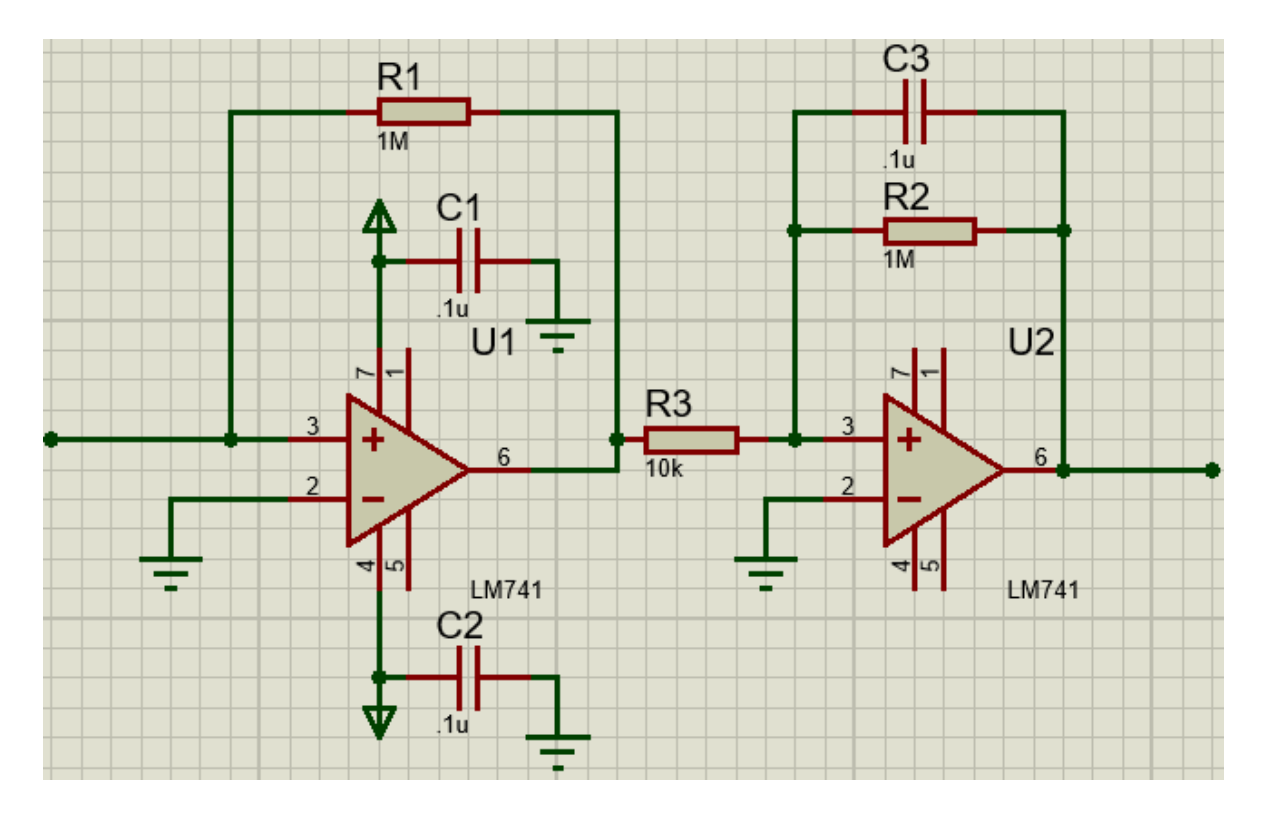

*Figura 3.2 Circuito preamplificador sugerido por el articulo llamado circuitos electrónicos de un microscopio de barrido por efecto túnel (STM) automatizado de José A. Herrera, Víctor M. Rodríguez, Alexei González, José Valenzuela, Javier A. Martínez y Mayra P. Hernández.*

Como se puede observar en la figura 3.1, el microcontrolador con todos los componentes mencionados las conexiones, se puede destacar que se tienen dos diodos cuya función es la protección de la entrada de la señal del microcontrolador y en la figura 3.2 podemos tener presente la cuestión de un controlador PI con una función primordial que permite unir el circuito de amplificación y el brazo de medición.

### **Parte mecánica**

Al tratarse de un dispositivo experimental en el cual uno puede darse cuenta de las zonas típicas de estudio como lo son la fibrosa, la espejo y la difusa; entonces en su montaje se decidió utilizar un soporte universal el cual se lijó y pintó; también para la modificación de componentes, se dejó todo el circuito completo en tableta experimental puesto que la intención del dispositivo es la de obtener resultados de forma experimental.

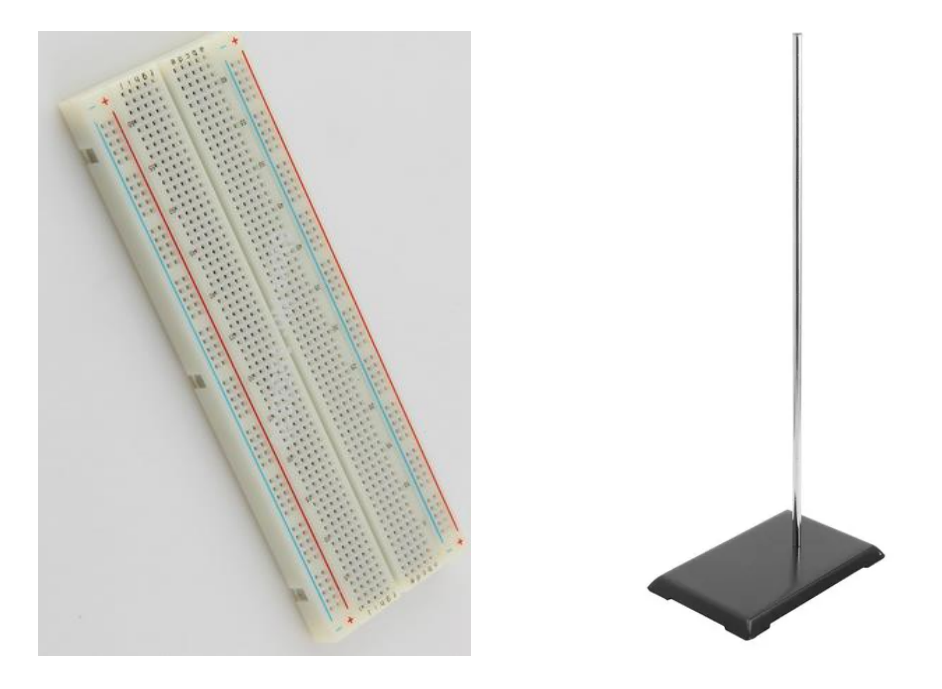

*Figura 3.3 y 3.4. Protoboard y soporte universal*

Ahora bien, para cumplir con la condición de hacer pasar una fina punta o estilete de manera recta por el material que se vaya a estudiar, se consideró una mesa de muestreo experimental, la cual está recta y se gira de manera manual con unos rodillos que hacen deslizar la muestra por ella, y esto es útil, ya que con el soporte universal se puede variar la altura del brazo donde se encuentra la aguja; así pues con esto establecido, se pueden colocar una gran variedad de piezas de diferentes formas y fijarlas con silicón, preferentemente para hacer pasar el brazo y tomar nuestras gráficas del dispositivo, con el osciloscopio; la protoboard y el soporte universal se pueden observar en la figura 3.3 y figura 3.4.

### **Software**

En esta parte nos referimos al manejo de la información obtenida del dispositivo, para la medición de la rugosidad; y esto es en parte muy importante, para lo cual se debe entender el flujo de información como corresponde en cada etapa mencionada; tiene que acoplarse a un software, el software que permitirá el manejo de las gráficas de rugosidad y en el cual tenemos que hacer ciertos ajustes de parámetros de éste; esto es en esencia por medio de un convertidor analógico a digital USB, mediante el uso del programa Proteus, además de que tiene que considerar el convertidor analógico a digital, en Proteus debe diseñarse un circuito auxiliar que convierta la señal digital a analógica por cuestiones de comunicación y recepción de señal en cuestión.

Entonces, primero se hará el circuito mostrado en la figura 3.5 con ayuda del software Proteus, requiriéndose para ello los siguientes componentes:

- 1 compuerta compim
- 1 PIC 18f4550
- 1 botón normalmente abierto (push button)
- 9 resistencias de 10K
- 8 resistencias de 20K
- 1 osciloscopio

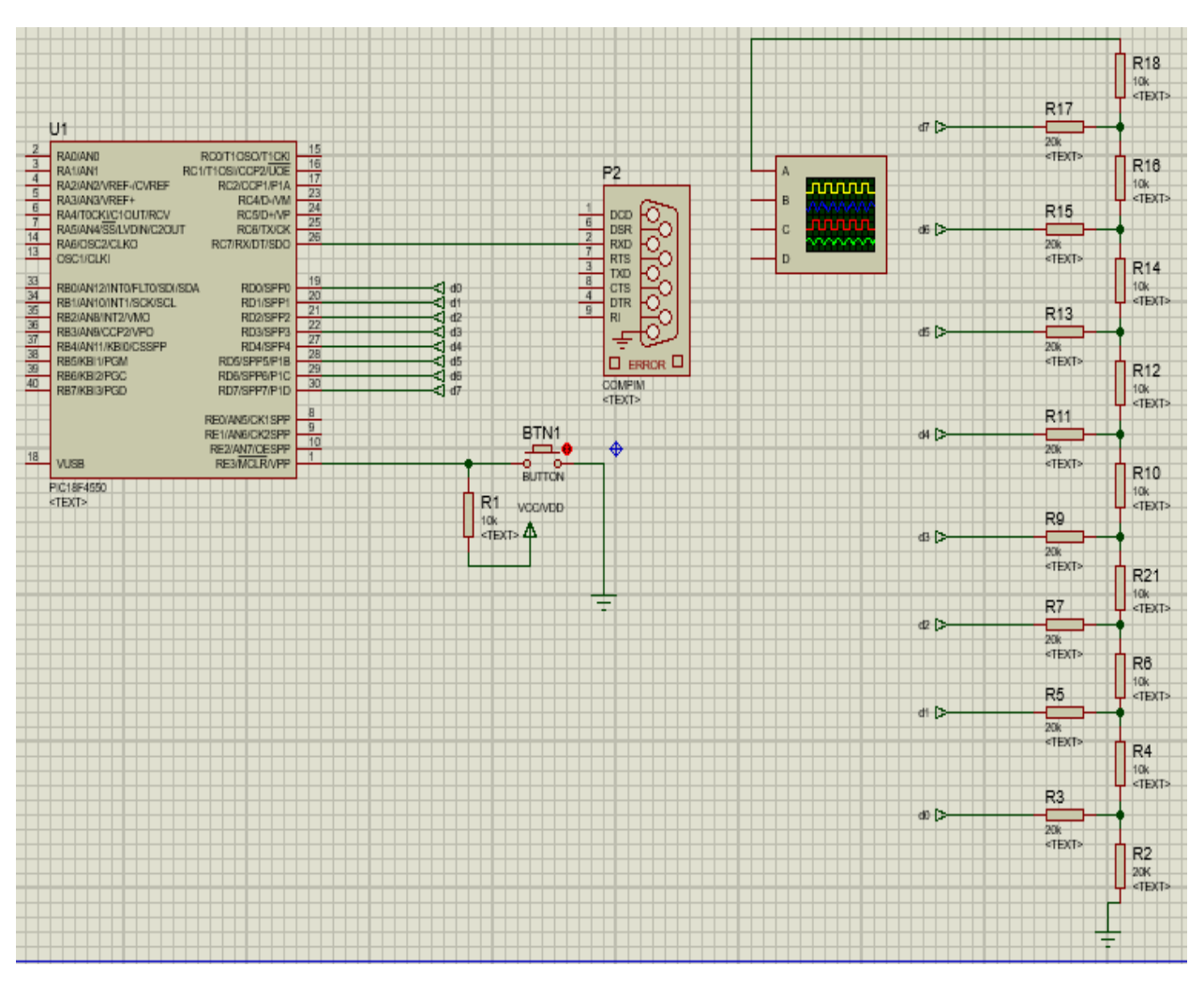

*Figura 3.5 Circuito convertidor digital a analógico con PIC 18f4550*

También es importante mencionar, que se tienen que configurar en la compuerta de interfaz física de datos compim y en el microcontrolador PIC 18f4550, dando doble clic y ajustando la velocidad de bits por segundo a 57600; también se tiene que ajustar el PIC 18f4550, dando doble clic en la frecuencia de 8 Mhz todo esto como se pueden ver en los cuadros de configuración en las figuras 3.6 y 3.7.

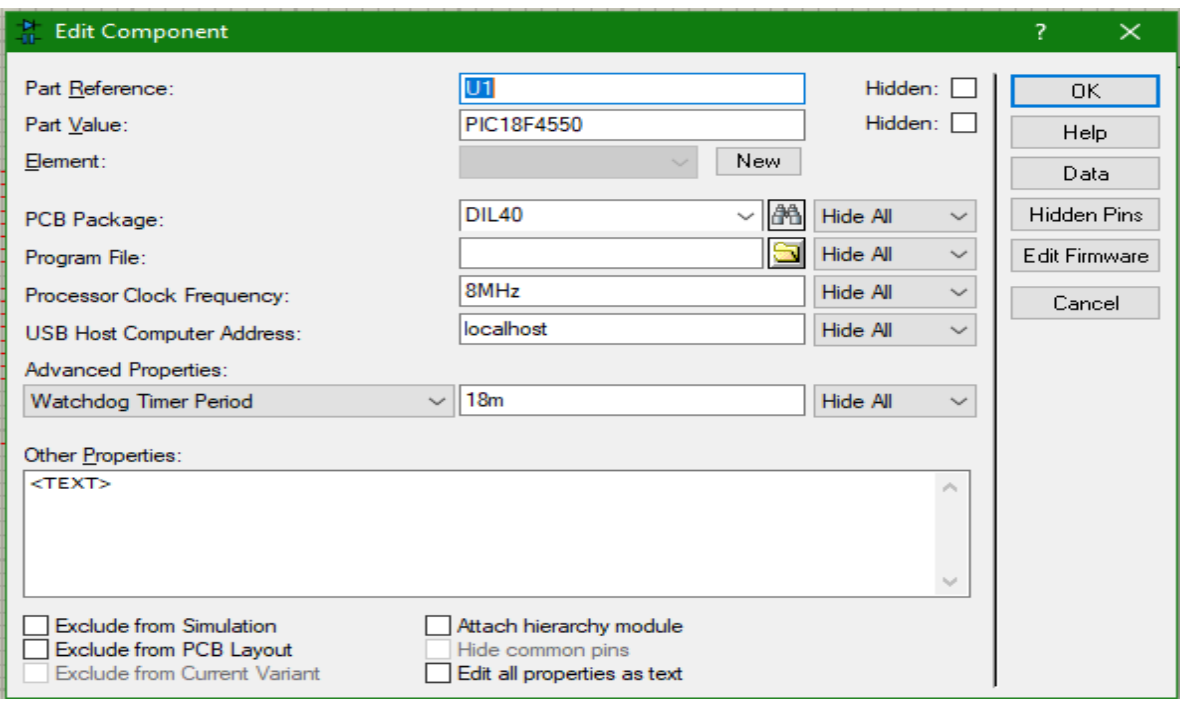

*Figura 3.6 Configuración del PIC 18f4550*

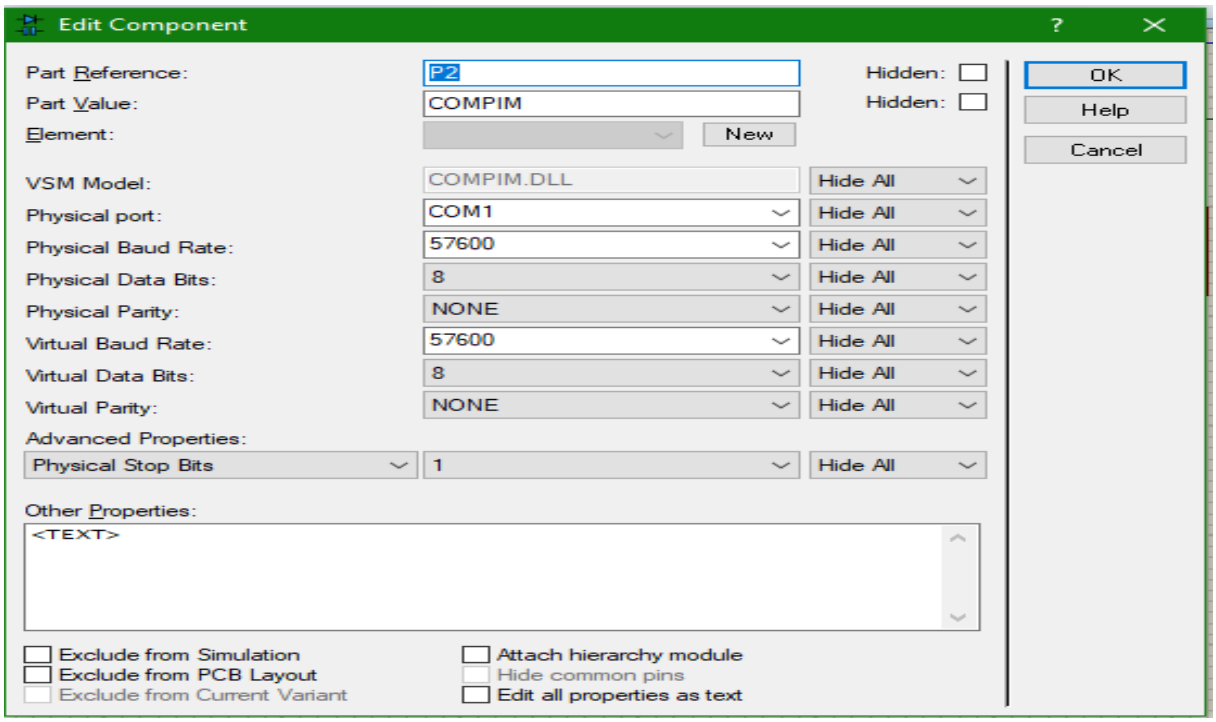

*Figura 3.7 Configuración de la interfaz física de datos compim*

Realizado esto, se conectó el convertidor analógico a digital USB que se puede apreciar en la figura 3.8, a un puerto USB de la computadora, y se abrió el administrador de dispositivos, se localizó al dispositivo que se conectó en los puertos (COM y LPT); a continuación, se dio doble clic en el dispositivo convertidor digital a analógico en la ubicación ya mencionada y nos apareció una ventana en la cual tuve que cambiar la velocidad de bits por segundo a 57600; luego entre en la configuración avanzada y cambié el número de puerto USB a uno que estuvo desocupado, y posteriormente volví a la compuerta compim y seleccioné el mismo puerto que elegí en la configuración avanzada.

Luego, ejecuté los programas del PIC virtual, dando doble clic en el PIC 18f4550 y del PIC físico, mediante un programador.

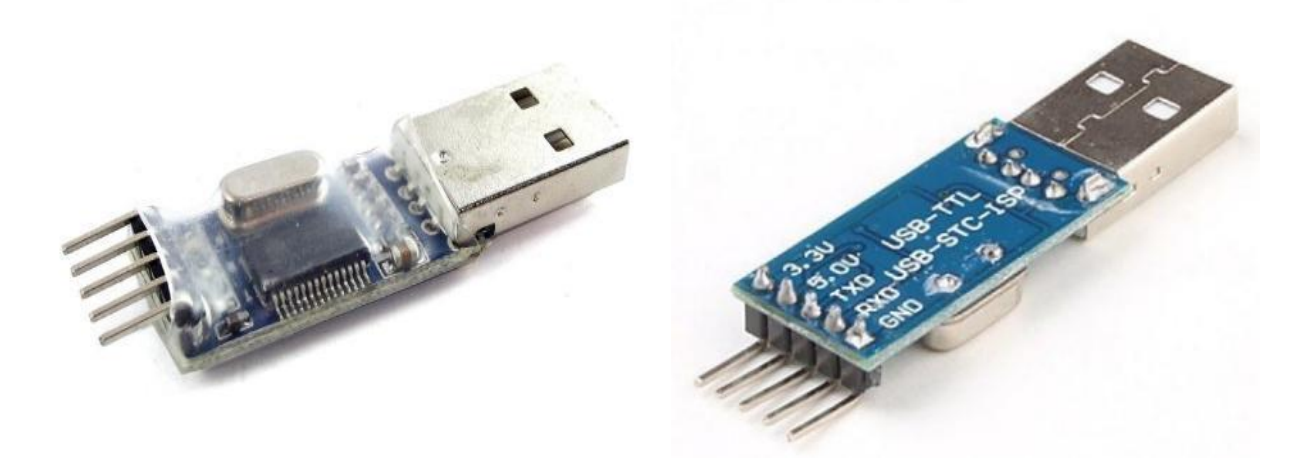

*Figura 3.8 convertidor USB - TTL*

### **Programa del PIC físico:**

*void main() { UART1\_Init(57600); Delay\_ms(100); /////comprobacion de que el PIC esta corriendo el programa, colocamos un led en cualquier terminal del puerto B para ver si enciende trisb=0x00; portb=0x07;*

 *Delay\_ms(200); portb=0x00; Delay\_ms(200); portb=0xff; Delay\_ms(200); portb=0x00; Delay\_ms(200); portb=0xff; Delay\_ms(200); portb=0x00; Delay\_ms(200); portb=0xff; Delay\_ms(200); portb=0x00; Delay\_ms(200); portb=0xff; ///// inicia el ciclo de envio de datos del ADC por UART, se divide entre 4 por que el adc del 18f2550 es de 10bits y el uart solo envia 8 bits while(1) {*

```
 UART1_Write((ADC_read(0))/4); ///escribe al puerto serial la informacion leida del canal 
analogico 0 (pin 2) dividida entre 4
}
}
```
Los comentarios de este programa son los que inician la comunicación serial estándar a la velocidad de 57600 bits por segundo como se mencionó antes, el UART de las siglas en inglés que en comunicaciones se refiere a Universal Asynchronous Receiver-Transmitter en español: Transmisor-Receptor Asíncrono Universal, es el dispositivo que controla los puertos y dispositivos serie, configuré el microcontrolador para colocar un led indicador declarando y leyendo todo esto en el puerto b, y para saber si el microcontrolador estaba funcionando correctamente; Finalmente una configuración especial de bits, la cual sirvió para utilizar el PIC 18f2550 y ajusté la entrada de los datos respectivamente. cabe mencionar que había un cierto retardo y para ello se usó un retardo (Delay) de 100 o 200 milisegundos; esto por la respuesta del PIC; e igualmente el ciclo infinito while que representa un envío de información de manera continua del PIC físico hacia el PIC virtual.

### **Programa del PIC virtual.**

```
void main() {
UART1_Init(57600);
Delay_ms(100);
trisd=0x00;
while (1) {
if (UART1_Data_Ready()) ////espera que llegue el dato
{
PORTD=UART1_Read(); //escribe el dato recibido en el puerto D
}
}
}
```
Los comentarios de este PIC 18f4550 virtual, se basaron más en la recepción de datos; se inicializó la comunicación serial a 57600 bits por segundo en la UART y se leyó en el puerto D declarando, leyendo y escribiendo los datos que recibió del PIC 18f2550 mediante el puerto D; también es importante mencionar que se utilizó un ciclo infinito, tanto para la recepción de datos que el PIC físico 18f2550 mandaba respectivamente hacia nuestro osciloscopio virtual, dando doble clic en el osciloscopio en Proteus funcionando el PIC físico y el led encendido tal cuando el PIC físico enviaba información a la entrada de nuestro PIC virtual, y esto indicaba que nuestra señal de estudio, funcionaba en nuestro osciloscopio virtual.

Ahora bien, por lo regular se obtiene una gráfica que asemeja a una señal de tipo diente de sierra; generalmente, para tratar esta señal como metodología de medición de la rugosidad en cualquiera de los dos casos de estudios, ya sea rms o sea el del método de promedio, se utilizó una captura de pantalla de la gráfica una vez finalizada la prueba de rugosidad del instrumento de medición; para ello hay varias herramientas que permiten realizar la captura de pantalla, desde la misma interfaz del sistema operativo de Windows 10 con el comando de Windows + impr pant; entonces con esta captura de pantalla en cualquiera de los dos métodos necesitemos ubicar el centro de la gráfica de rugosidad que obtuvé del osciloscopio de Proteus, para ello calculé el promedio de las alturas que observé en la gráfica y así ubiqué el centro, para finalmente trazar la mitad de la gráfica en el programa AutoCAD y procedí a realizar la medición.

### **3.2 Método rms**

En cuanto a este método, hay que considera que al obtener la gráfica, es indispensable que se maneje la misma por medio de la longitud de evaluación y la amplitud en cuestión, y posteriormente hicieron divisiones en figuras sencillas de modelar en una función a trozos preferentemente por subdivisiones del dominio de la función en cuestión; esto sin embargo resulta muy complicado algunas veces, ya que muchas gráficas de rugosidad presentan formas bastante irregulares y por la escala, la imagen llega a verse borrosa en el software de AutoCAD, por ello, a continuación se muestra un ejemplo utilizando este método con figuras sencillas para mostrar su aplicación, figura 3.9.

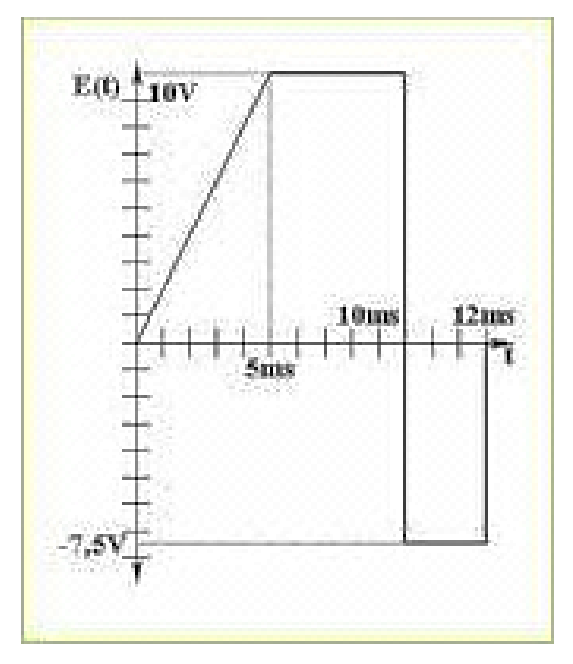

*Figura 3.9 Caso de estudio de ejemplo para el cálculo de valor eficaz o rms*

Primero, se observa que son tres figuras que deben modelarse en una función a trozos, haciéndolo de la siguiente manera:

$$
[0 \le t \le 5 \to E(t) = 2\frac{v}{ms} *
$$
  
 
$$
E(t) [5 \le t \le 10 \to E(t) = 10v
$$
  
 
$$
[10 \le t \le 12 \to E(t) = -7.5v]
$$

Una vez establecidas las ecuaciones de la función a trozos, se aplica la ecuación para obtener el valor eficaz rms que es:

$$
Erms = \sqrt{\frac{1}{T} \int_0^T E^2(t) * dt}
$$
 (3.1)

∗

Desarrollando la ecuación se procede a sustituir en (3) la función a trozos de nuestro caso de estudio teniendo lo siguiente:

$$
Erms = \sqrt{\frac{1}{12ms} \left[ \int_0^5 (2t)^2 dt \left( \frac{v}{ms} \right)^2 + \int_5^{10} (10)^2 dt v^2 + \int_{10}^{12} (7.5)^2 dt v^2 \right]}
$$

Desarrollé el radical interno y obtuve los valores:

$$
Erms = \sqrt{\frac{1}{12ms} \left[ \int_0^5 4t^2 dt \left( \frac{v}{ms} \right)^2 + \int_5^{10} 100 dt v^2 + \int_{10}^{12} 56.25 dt v^2 \right]}
$$

Integrando:

$$
Erms = \sqrt{\frac{1}{12ms} \left[ \frac{4}{3} t^3 \right]_0^5 + 100 t \left[ \frac{10}{5} + 56.25 t \right]_1^1 2}{10}
$$

Finalmente evalué los límites de las integrales, obtuvé el siguiente valor:

$$
Erms = \sqrt{\frac{1}{12ms} \left[\frac{500}{3} + 500 + 112.5\right]} = 8.058v
$$

#### **3.3 Método del promedio**

Para comenzar el análisis mediante el método Ra se debe tener claro que este método es uno de las más utilizados y por ello este trabajo hará énfasis y especial atención en éste, y por ende tenemos que marcar la muestra en centímetros preferentemente y después por medio de nuestro dispositivo, obtener la gráfica como se explicó anteriormente; en este caso para ejemplificar la metodología pondremos de ejemplo una gráfica y procederemos con la medición de rugosidad mediante software, no sin antes prestar atención al cálculo de manera gráfica como se muestra en la figura 3.10

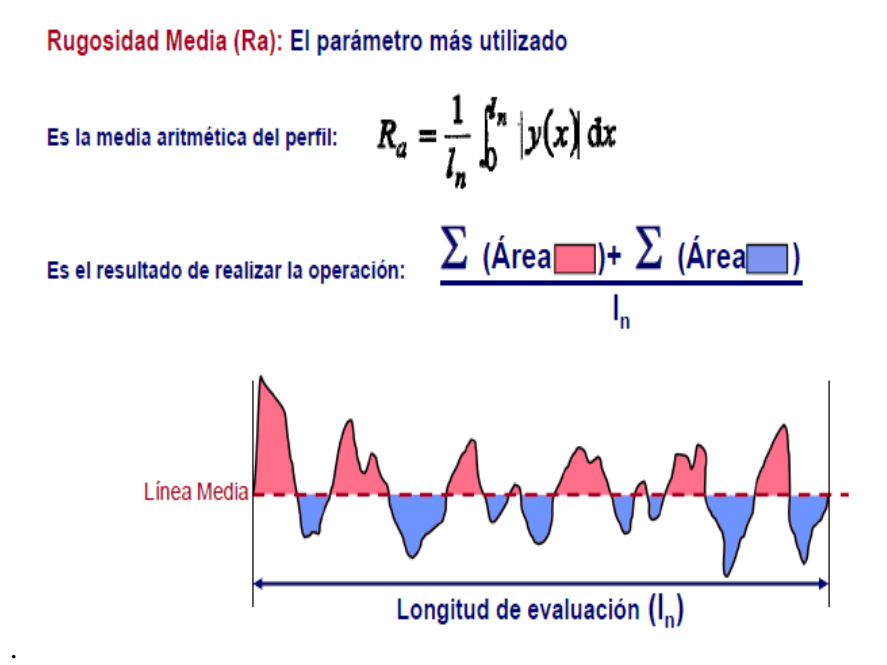

*Figura 3.10 Forma gráfica de cálculo de la rugosidad promedio*

Se tendrá que tomar una captura de la imagen del osciloscopio digital de la gráfica, con algún programa en especial, con formato reconocible para el software de Diseño Asistido Por Computadora (CAD), que se maneje preferentemente, en este caso de estudio será el siguiente:

Supóngase que se tiene una longitud de evaluación de 10 milímetros de la superficie de estudio y se obtiene en el osciloscopio la imagen de la figura 3.11, esto para ejemplificar la metodología experimental y lograr llegar a un resultado de rugosidad determinado.

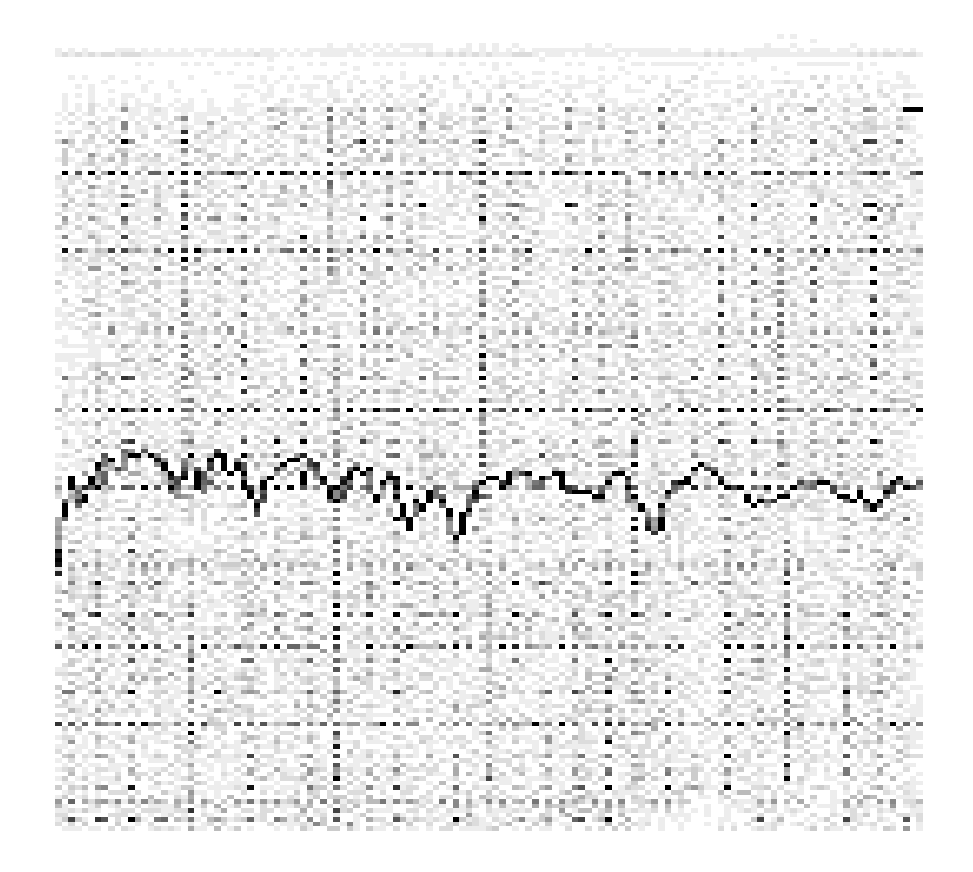

*Figura 3.11 Muestra de ejemplo.*

Posteriormente, se hace uso del programa AutoCAD, pegamos preferentemente, usando el comando inserción, y damos clic en imagen de referencia, donde se selecciona la imagen de la gráfica en el formato indicado, luego aparecerá un cuadro como el de la figura 3.12 que proporciona opciones de pegado de la imagen, como puede ser posición en cualquiera de los tres ejes, ángulo de imagen, entre otras; se selecciona la configuración predeterminada dando clic en aceptar para que procedamos a colocar la imagen en un punto de nuestro plano de dibujo de AutoCAD de nuestra preferencia y dejamos nuestro factor de escala que nos indica en nuestro cursor en uno.

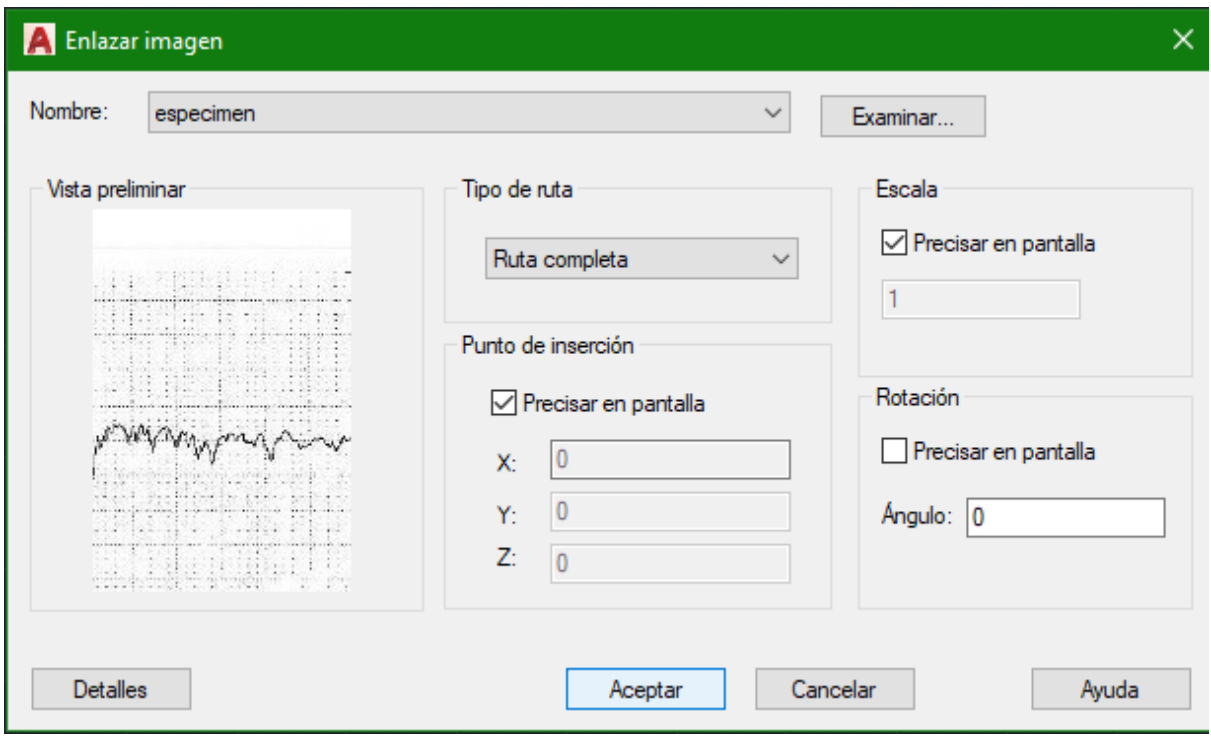

*Figura 3.12 Ventana que se presenta una vez que se selecciona la a imagen de grafica de estudio.*

Una vez realizados los comandos anteriores de la manera correcta, aparece la imagen por lo regular muy pequeña y se tiene que acercar lo suficiente con el comando zoom hacia la misma, por consiguiente, se selecciona el comando escala en la barra de comandos de AutoCAD y pedirá designar objetos, para ello nos acercamos a la orilla de nuestra imagen y hacemos clic, damos enter y después vamos con el punto base, podemos seleccionar cualquiera de la esquina preferentemente, después hacemos clic en referencia y trazamos nuestra medida a lo largo poniendo nuestra longitud de evaluación en centímetros para el método de promedio entonces 10 milímetros equivalen a 1 centímetro que es la longitud horizontal de referencia que tenemos que ingresar en AutoCAD respectivamente.

Una vez ingresados estos comandos se procede a trazar nuestra curva sobre la misma imagen convenientemente usando el comando layer para cambiar de color la línea de trazo, obteniendo la imagen de la figura 3.13:

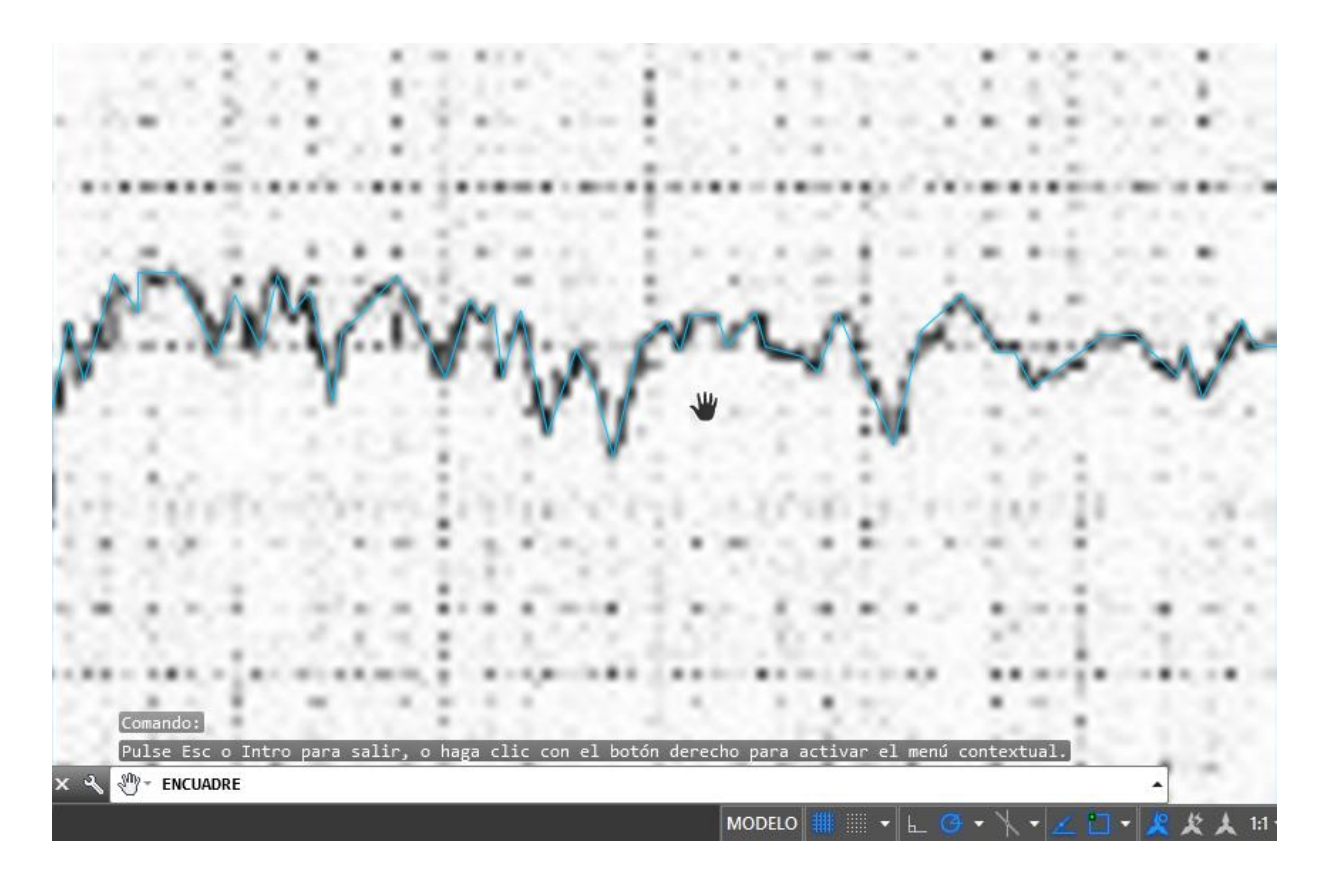

*Figura 3.13 Gráfica de rugosidad en AutoCAD con su dimensionamiento en centímetros.*

Finalmente, obtenido este gráfico es conveniente usar otro comando que ayudará a calcular áreas de interés para poder obtener el valor de rugosidad promedio, para ello seleccionamos la imagen y se oprime la tecla supr que la borrará dejándonos la imagen de la figura 3.14.

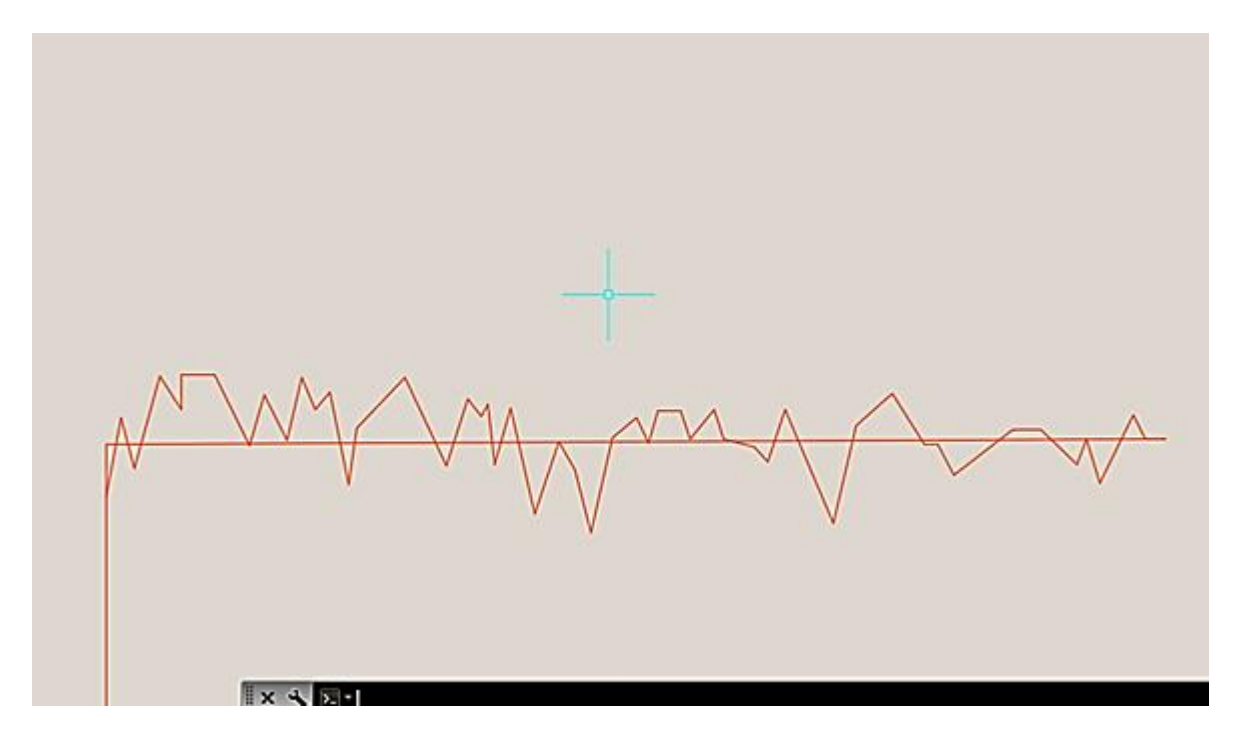

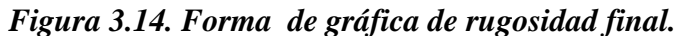

Por último, se da clic en measure e ir midiendo las áreas como polígono irregulares como lo vemos en la figura 3.15 marcando puntos e ir registrando esas áreas en un bloc de notas por ejemplo en la figura 3.16, para que finalmente apliquemos la formula de la figura 3.10 y obtener la rugosidad promedio.

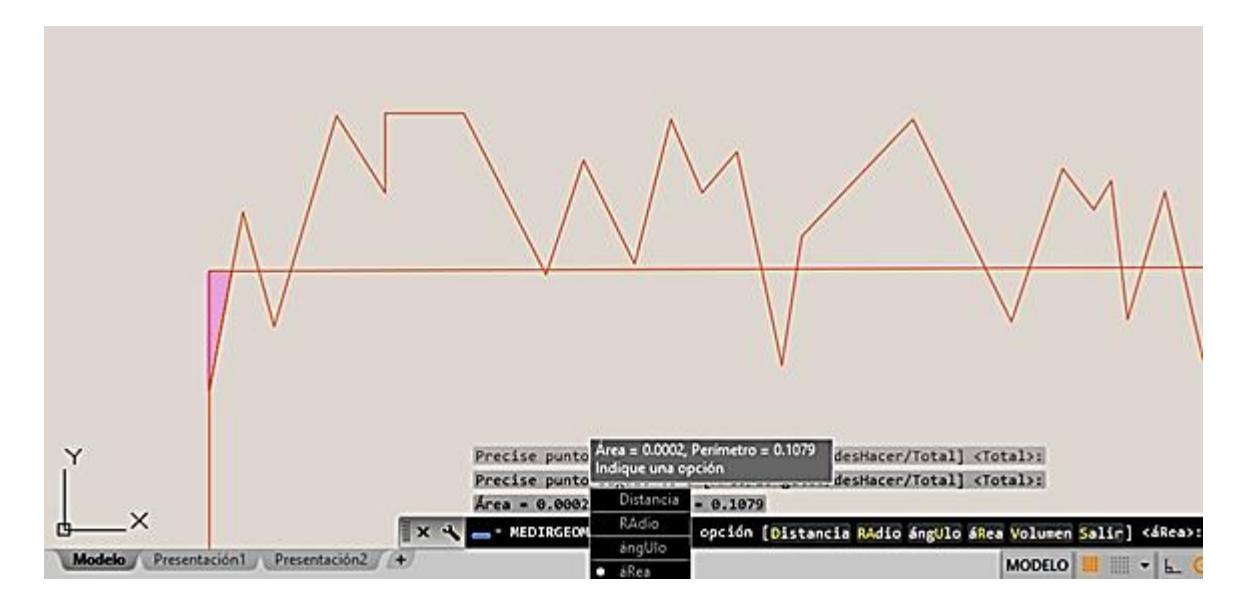

*Figura 3.15 Aplicación del comando measure para obtener las áreas.*

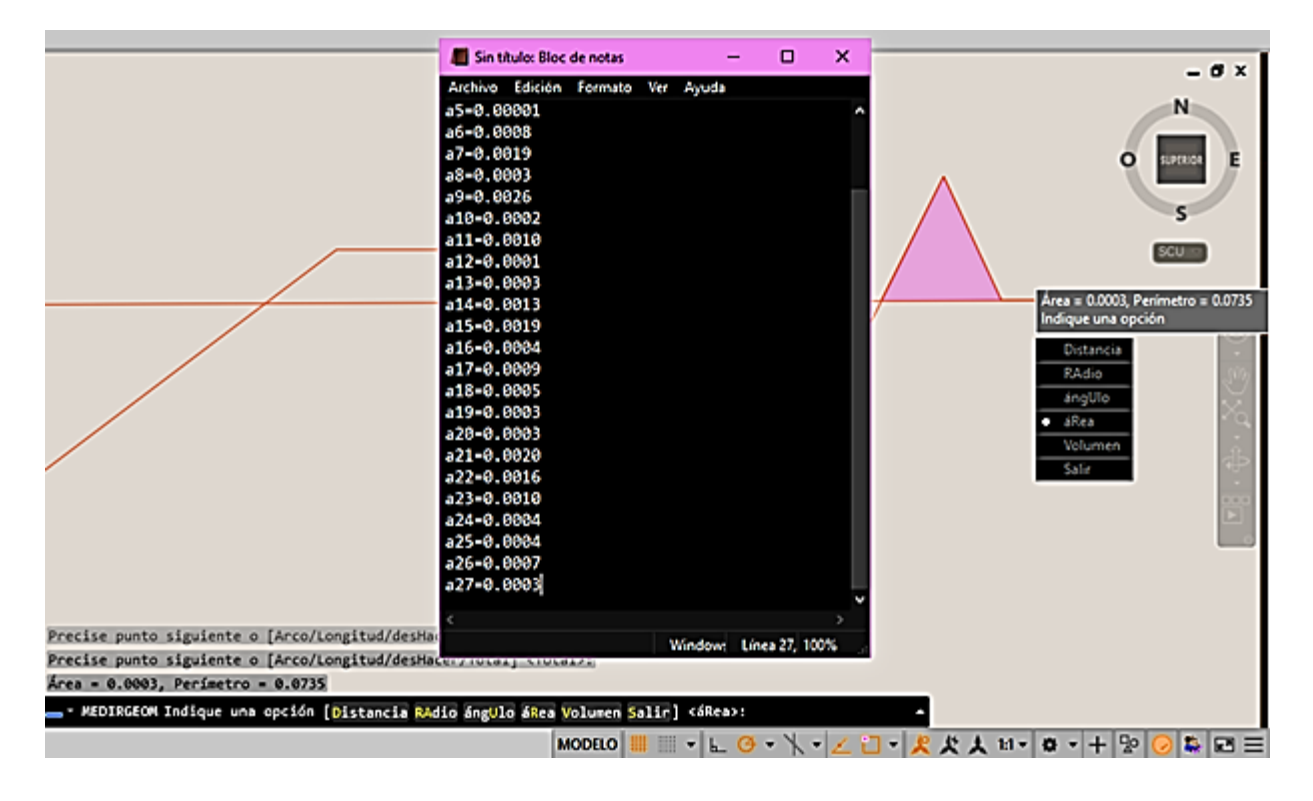

*Figura 3.16 registro de áreas en el bloc de notas*

Finalmente, se suman todas las áreas y se divide entre la longitud de evaluación que convenientemente es 1 cm asi pues el resultado de rugosidad promedio para nuestro caso de estudio fue de 256.1  $\mu$ m de grado de rugosidad, en los perfiles de rugosidad que encontremos en las mediciones encontraremos varios materiales en los cuales se presentara un determinado grado de rugosidad, para asegurarnos que tengamos un resultado correcto existen tablas como la tabla 3.1 que indica los valores de rugosidad en los que se presentan varios tipos de mecanizado en cuestión.

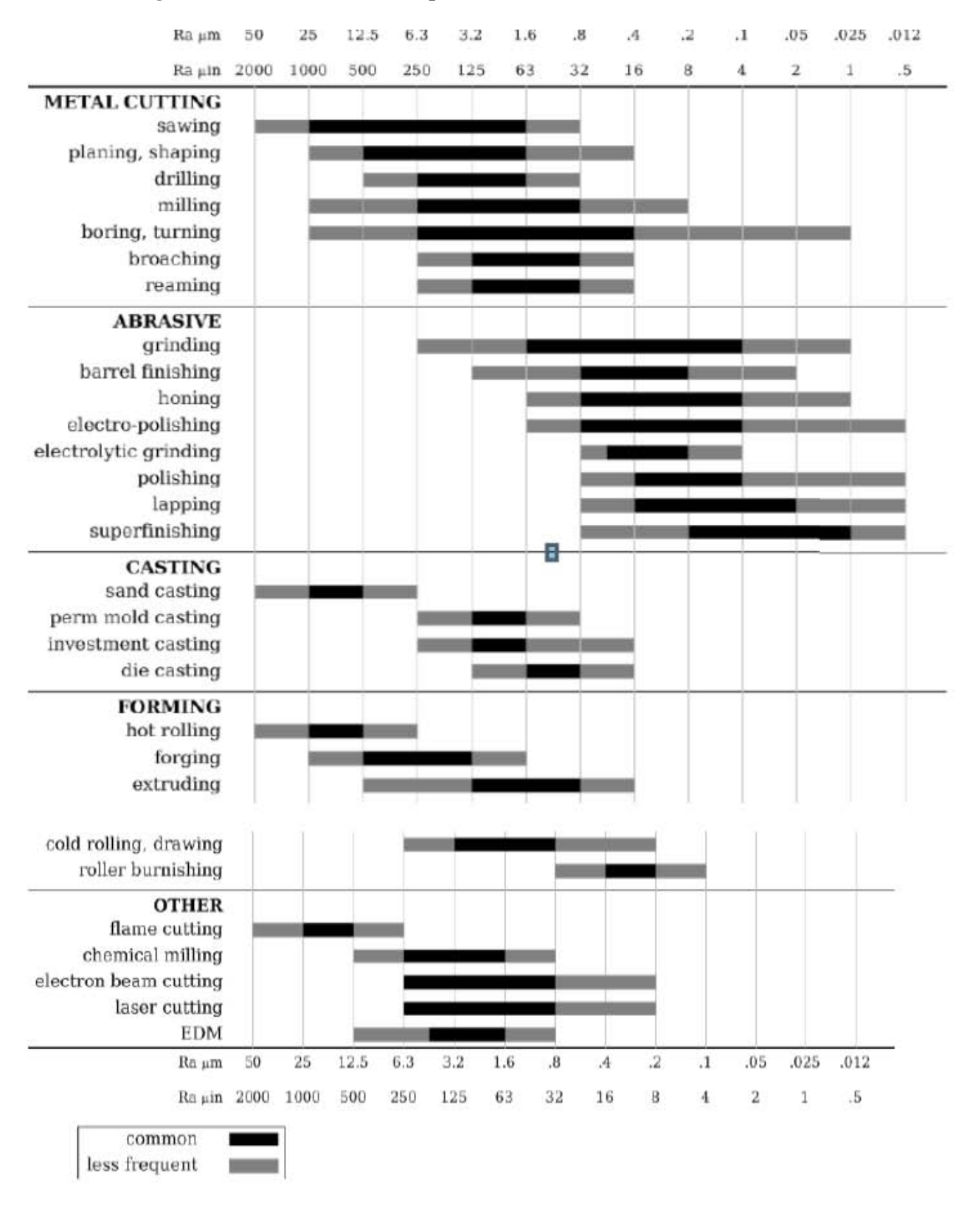

### *Tabla 3.1 Rugosidades características en procesos de mecanizado.*

### **CAPITULO 4**

# **RESULTADOS E INTERPRETACIÓN DE LOS DATOS MEDIDOS**

#### **4.1 Interpretación de imágenes de ejemplo en superficies**

Se logró obtener un sistema de medición de rugosidad simplificado mediante el uso de componentes eléctricos y electrónicos sencillos, además de programas de computadora relativamente sencillos de obtener y manejar. Al realizar algunas pruebas con la aguja nos dimos cuenta en el osciloscopio que, al momento de aplicar y deslizar la aguja a una pieza de acero en un tiempo de saturación que es el recorrido total de nuestra aguja obtuvimos un perfil de gráfica de rugosidad similar al de la figura 4.1.

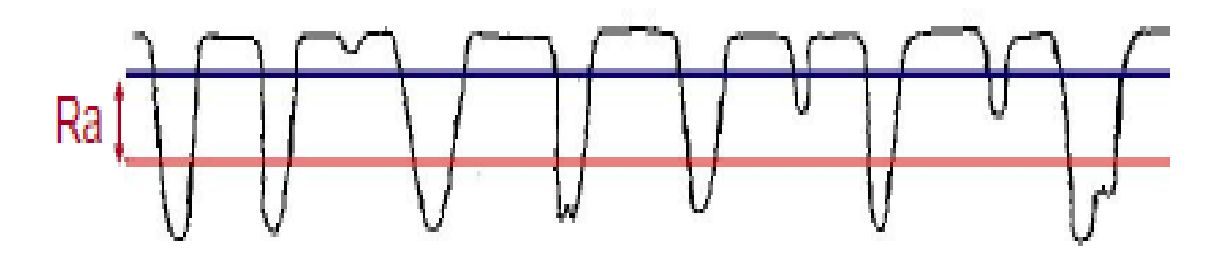

*Figura 4.1 Perfil de rugosidad del texto de metrología de la rugosidad por la universidad del país vasco de Euskal Herriko Unibertsitatea del departamento de ingeniería mecánica.*

Con ese resultado se comprobó la efectividad del dispositivo captador de superficie logrando un buen sistema en cuestión, cabe mencionar que nuestro osciloscopio diseñado lo tuvimos que sustituir por otro de mayor gama para observar mejor las curvas de rugosidad en los materiales.

Claro que es importante mencionar el relativo bajo costo que este dispositivo experimental tiene comparado con los precios que hay en el mercado, e igualmente el rango de aplicaciones que tiene este tipo de dispositivos puesto que hay ciertos diferentes comportamientos al rozamiento presentes en las superficies de los materiales y logrando aplicar la medición en cuestión, nosotros podemos obtener a pesar de los diferentes tipos de perfiles de rugosidad la misma cantidad expresada como se ejemplifica en la figura 4.2.

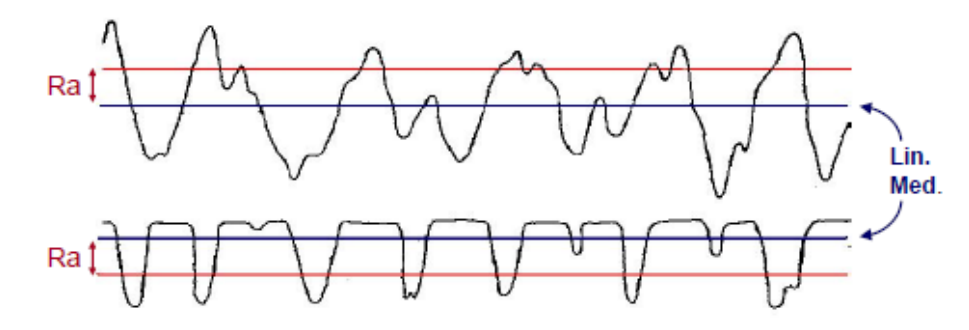

Perfiles con la misma Ra pero con un comportamiento al rozamiento muy diferente.

*Figura 4.2 Perfiles de rugosidad del texto de metrología de la rugosidad por la universidad del país vasco de Euskal Herriko Unibertsitatea del departamento de ingeniería mecánica.*

Acerca de las desventajas de este dispositivo es que siempre hay que tener presente la precisión del resultado en la medición, teniendo en cuenta y prestando atención al osciloscopio, para detener la señal al momento de que la aguja haya pasado por la longitud de evaluación en cuestión; por ello es muy recomendable, incluso para los equipos sofisticados que existen en el mercado, realizar más de una vez la prueba de rugosidad en el material de estudio, para verificar la misma con más exactitud, teniendo entonces que intervenir parámetros estadísticos, como se ven en la tabla 4.1. Para obtener un resultado confiable como el promedio de resultados, el error que puede estar presente, el cual puede ser de tipo sistemático o humano, la media, la mediana, la moda, la desviación estándar, entre otros.

| Nombre                                   | Fórmula                                                                                                 |  |  |  |  |
|------------------------------------------|----------------------------------------------------------------------------------------------------|--|--|--|--|
| Media                                    | $\bar{x} = \frac{1}{N} \cdot \sum x_i$                                                                  |  |  |  |  |
| Moda                                     | Datos $x_i$ más repetidos.                                                                              |  |  |  |  |
| Mediana                                  | $x_{N+1}$ si N impar<br>$\frac{1}{2} \cdot \left( x_{\frac{N}{2}} + x_{\frac{N}{2}+1} \right)$ si N par |  |  |  |  |
| Desviación<br>respecto<br>de la<br>media | $D_i =  x_i - \bar{x} $                                                                                 |  |  |  |  |
| Desviación<br>media                      | $D_m = \frac{1}{N} \cdot \sum_{i=1}  x_i - \bar{x} $                                                    |  |  |  |  |
| Varianza                                 | $\sigma^2 = \frac{1}{N} \cdot \sum (x_i - \bar{x})^2$                                                   |  |  |  |  |
| Desviación<br>estándar                   | $\sigma = \left  \frac{1}{N} \cdot \sum_i (x_i - \bar{x})^2 \right $                                    |  |  |  |  |

*Tabla 4.1 tabla de algunos parámetros estadísticos para la medición de rugosidad.* 

De aplicarse correctamente todos estos parámetros en las pruebas de rugosidad en los materiales, obtendremos buenos resultados que podamos tener en cuenta, como podría ser un material que haya estado en contacto con agentes corrosivos, como afecta en el caudal, la adherencia que tiene sobre una superficie, y así estudiar un gran número de variables en ingeniería que puedan sernos de utilidad.

Una vez probado el dispositivo, se realizaron 8 pruebas en 3 piezas de uso normalmente por el método de rugosidad sin filtro según la norma y se procedió a realizar el análisis por método del promedio de esas tres piezas, considerando los criterios de rugosidad ya vistos anteriormente en el capítulo 1 obteniendo los siguientes resultados muy interesantes, por cierto.

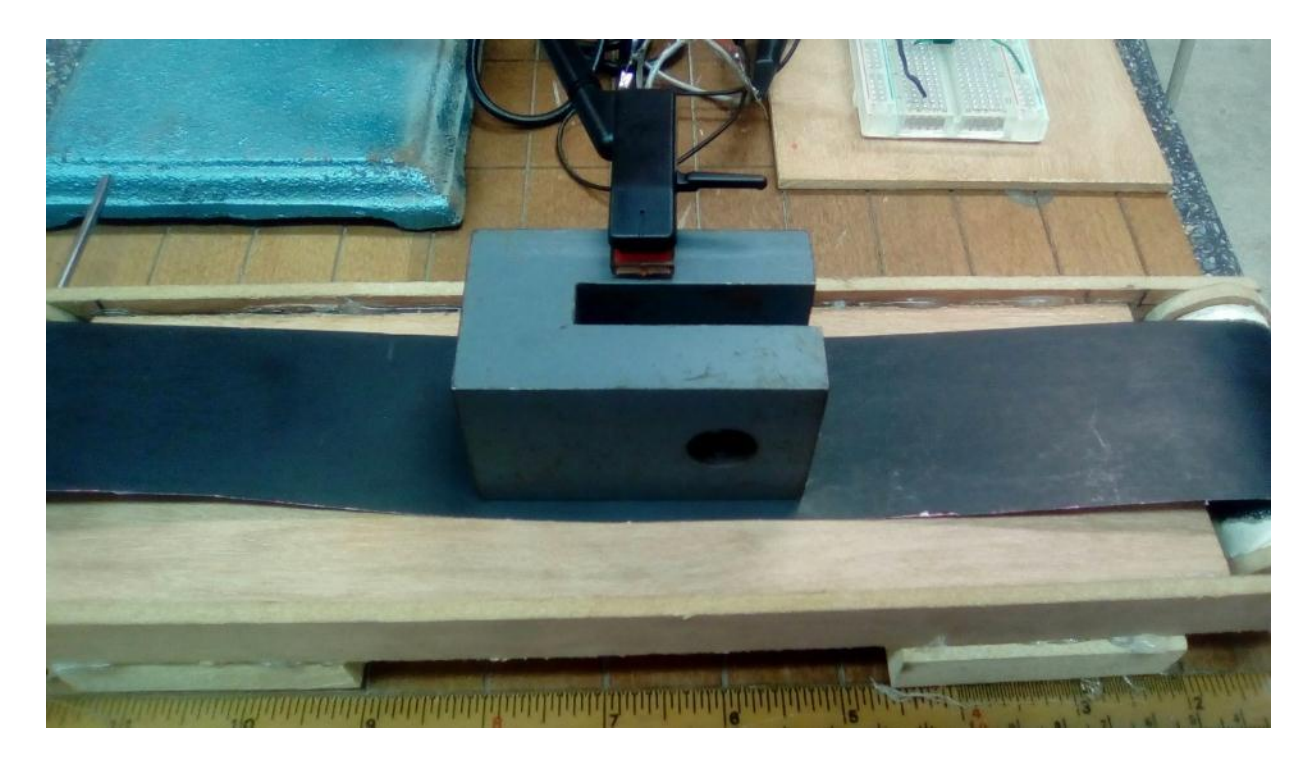

*Figura 4.3 Primera pieza ya colocada sobre la mesa de apoyo auxiliar de arrastre para la aguja.*

De las tres pruebas realizadas en la pieza mostrada en la figura 4.3 se obtuvieron muy buenas tomas de graficas de rugosidad como se puede observar en las figuras 4.4, 4.5 y 4.6; se realizó el estudio con software asistido por computadora, como se mencionó en el capítulo anterior de análisis, Dichos gráficos tenían un menor error bajo el criterio de rugosidad, al ser un error de forma, como lo puede ser un salto de longitud de onda muy pronunciado, como se vio en el capítulo 1. Estas son las siguientes imágenes:

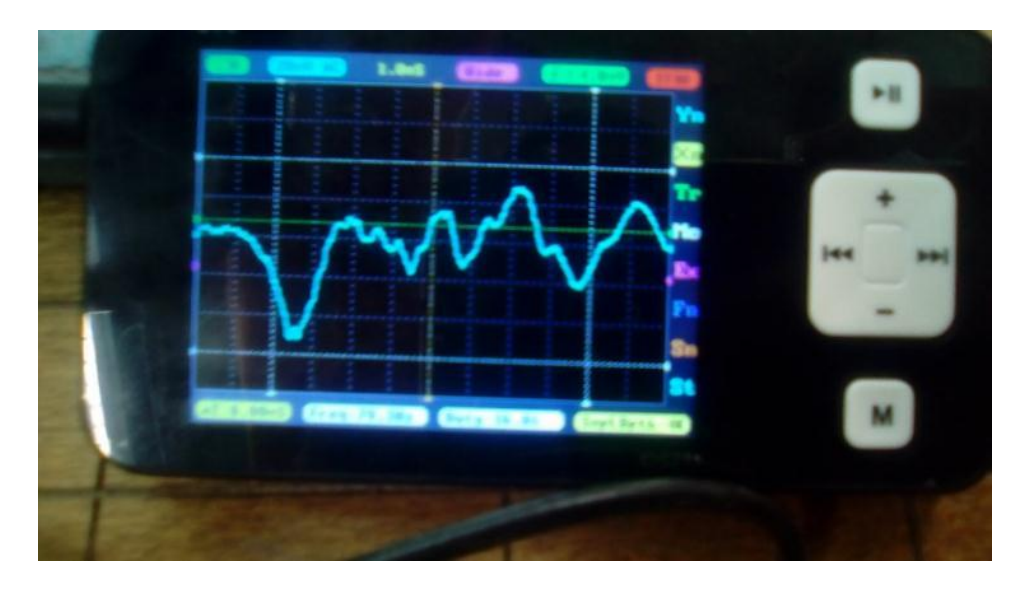

*Figura 4.4 Primera prueba de rugosidad de la pieza 1*

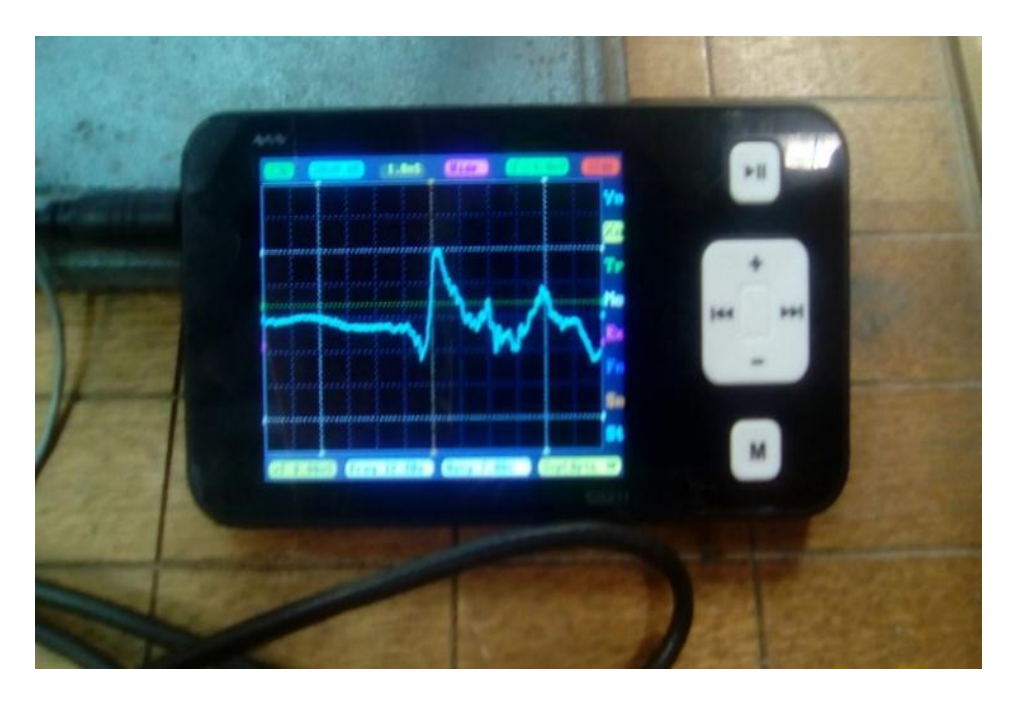

*Figura 4.5 Segunda prueba de rugosidad de la pieza 1*

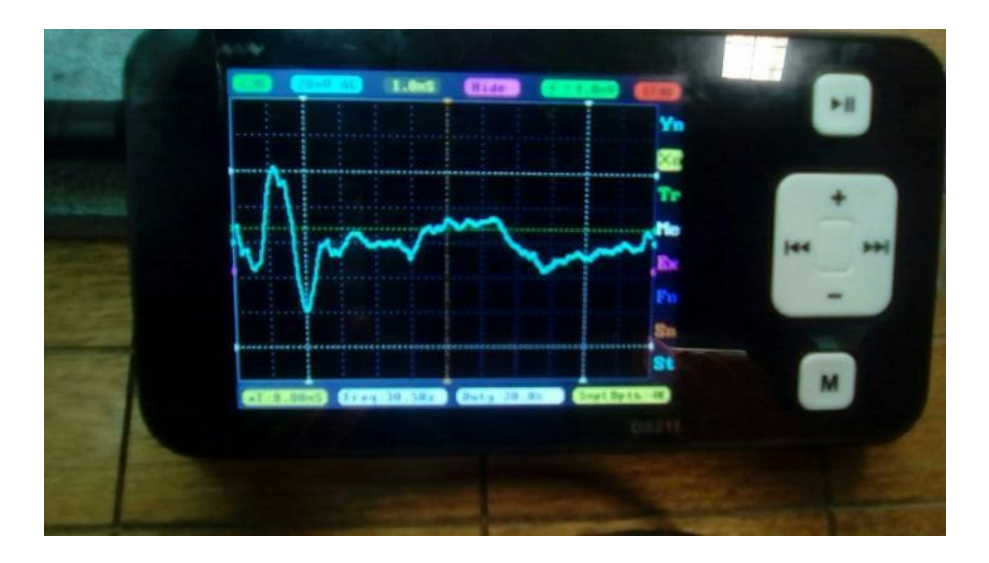

*Figura 4.6 tercera prueba de rugosidad de la pieza 1*

Los tres resultados de rugosidad promedio aplicando el método de cálculo de la rugosidad promedio vista en el capítulo anterior fue:

Primera prueba Ra=12µm

Segunda Prueba Ra=9µm

Tercera Prueba Ra=7.5µm

De acuerdo con los resultados muy similares, se pueden aplicar alguna fórmula estadística, más pruebas, entre otras cosas, para lograr un resultado más exacto; Esto debido a que en la superficie de los materiales, por lo regular encontraremos algunas variaciones muy pequeñas con respecto a la medición de rugosidad.

Para la segunda prueba, se hizo un cambio de pieza en la mesa auxiliar, se niveló la altura y se dejó el peso de la misma aguja actuar sobre la superficie de la pieza, como se aprecia en la figura 4.7; se trató de una pieza plástica que tenía un acabado más rugoso puesto que para apreciar con mayor facilidad la curva, tuve que cambiar la escala de amplitud de mi osciloscopio para poder apreciar su curva de mejor manera.

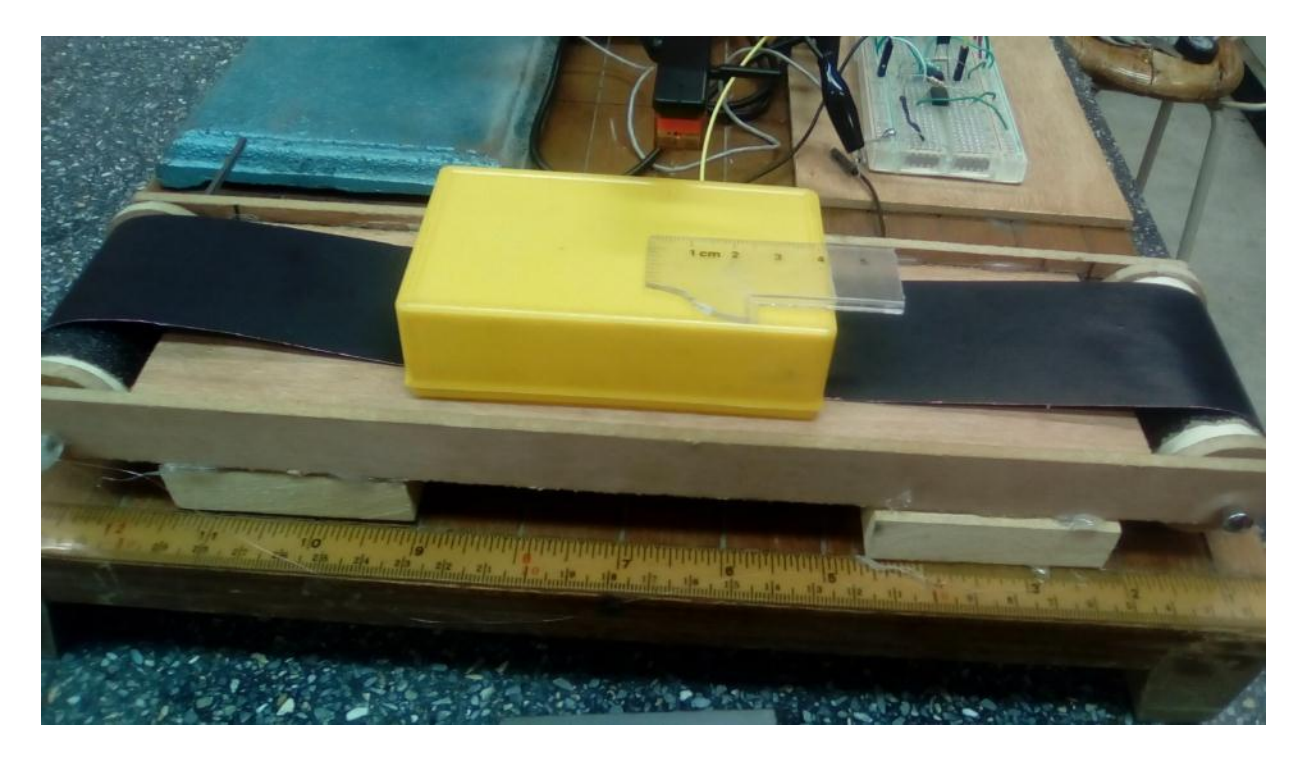

*Figura 4.7 Colocación de la segunda pieza sobre nuestro dispositivo auxiliar de arrastre para la aguja.*

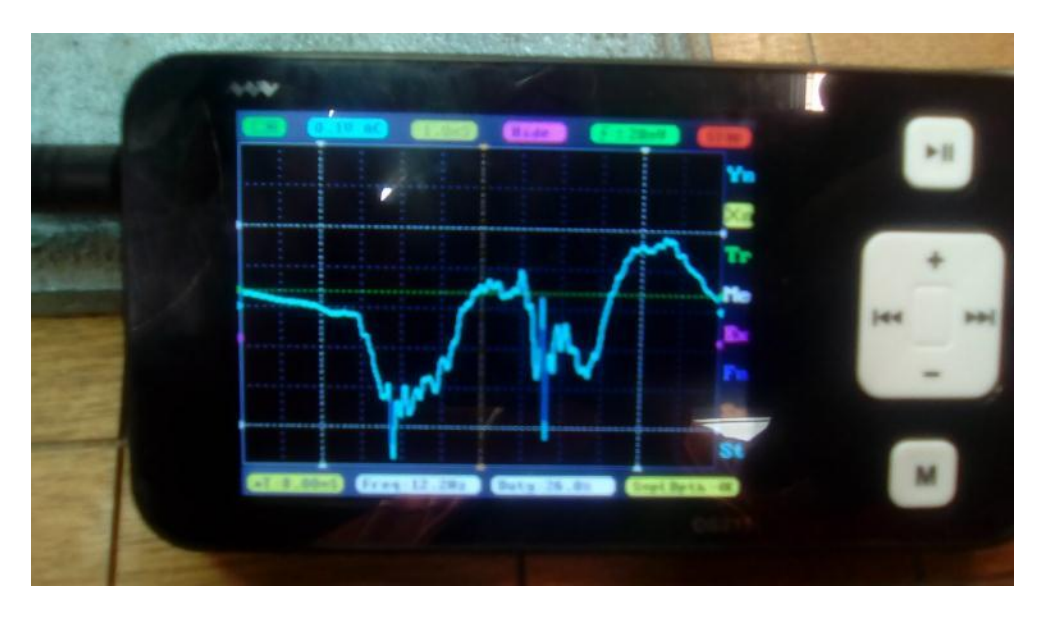

*Figura 4.8 Primera prueba de rugosidad de la pieza 2*

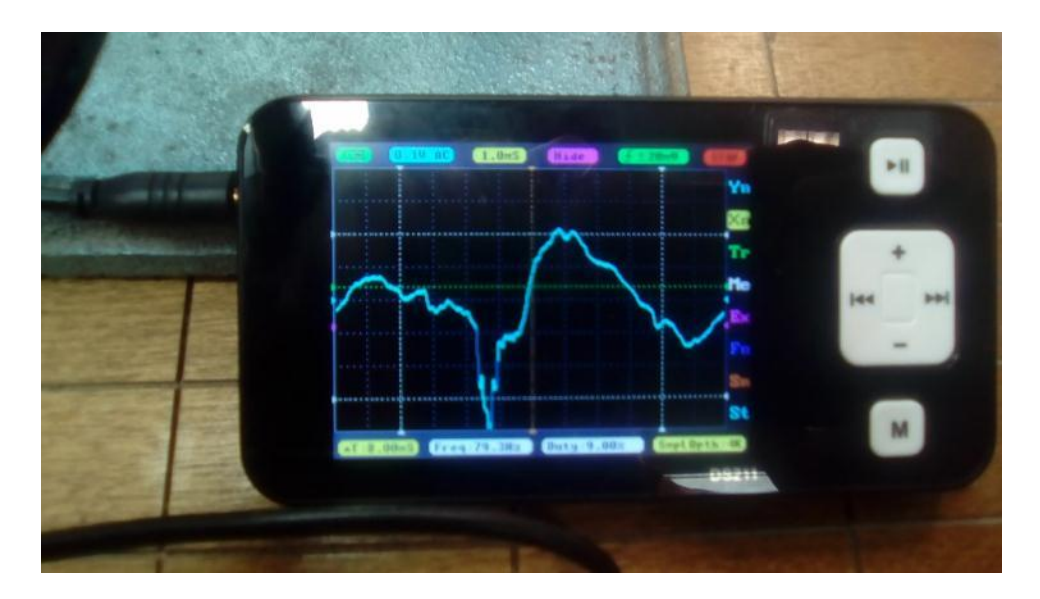

*Figura 4.9 Segunda prueba de rugosidad de la pieza 2*

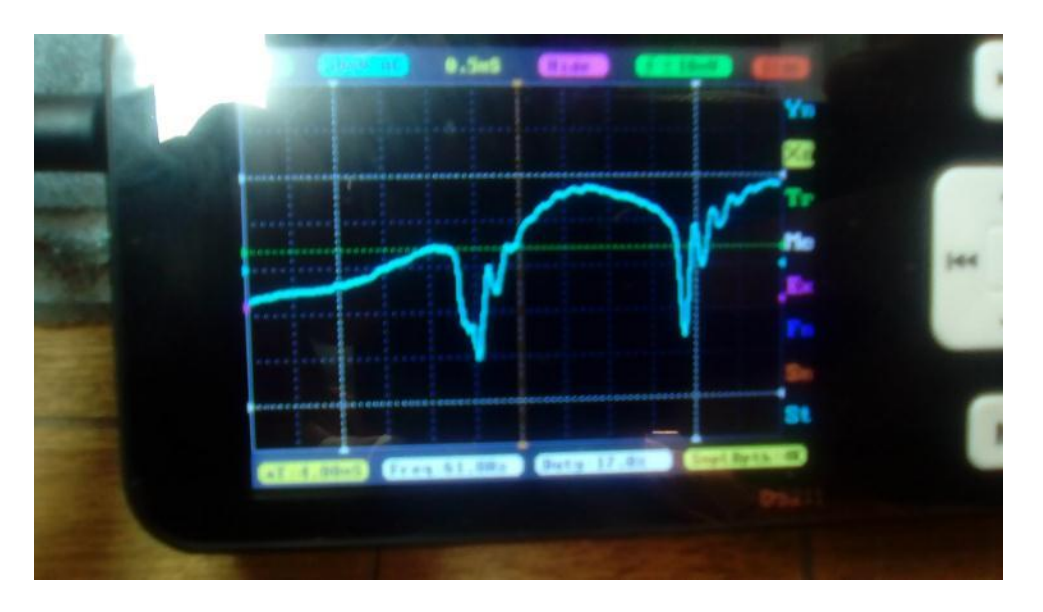

*Figura 4.10 Tercera prueba de rugosidad de la pieza 2*

Nuevamente el cálculo de rugosidad mediante el análisis por software en las figuras 4.8, 4.9 y 4.10 fue llevada a cabo en las 3 pruebas como corresponde y obtuvé los siguientes resultados de rugosidad promedio:

Primera prueba Ra= 78µm

Segunda prueba Ra=80µm

Tercera prueba Ra=70µm

Finalmente, la última pieza, únicamente con fines experimentales, fue montada en nuestro dispositivo como se observa en la figura 4.11 y realicé dos pruebas de rugosidad en cuestión por el acabado menos rugoso y no dañar así, la integridad superficial de la pieza, obteniendo las siguientes imágenes:

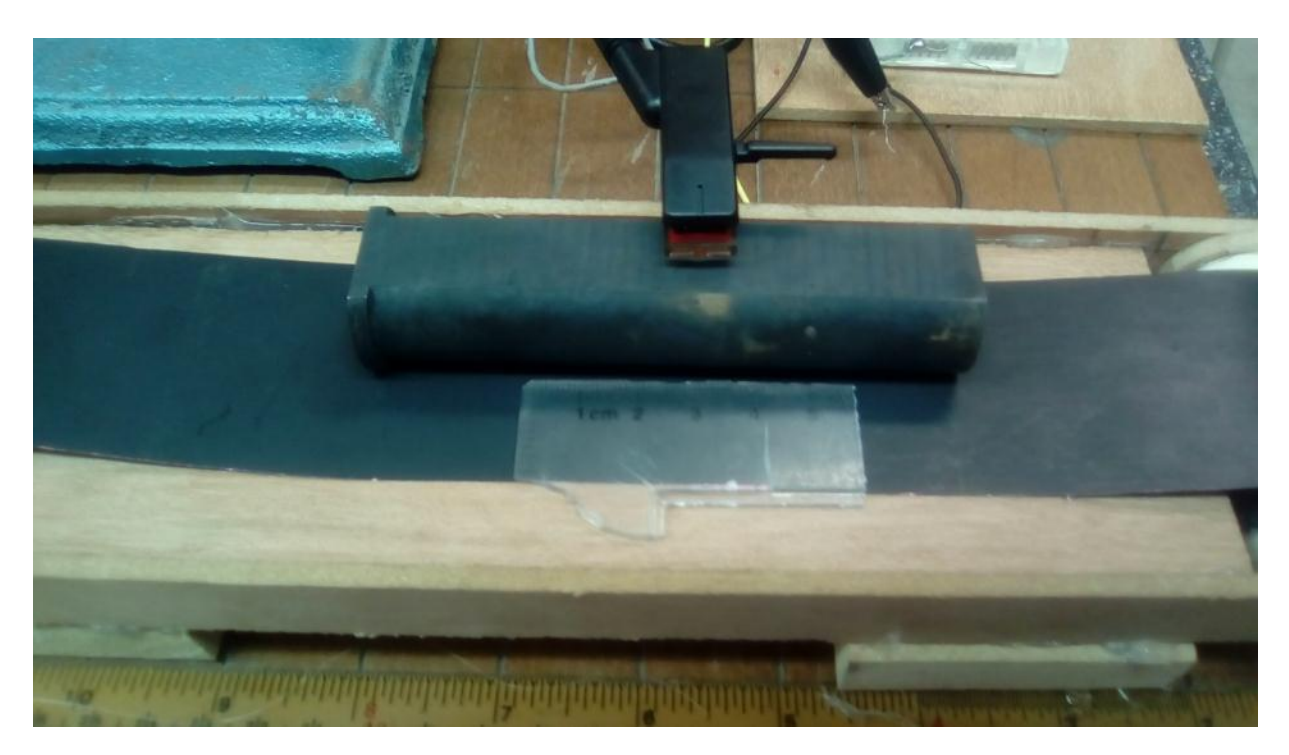

*Figura 4.11 Montaje de la última pieza para su medición de rugosidad.*

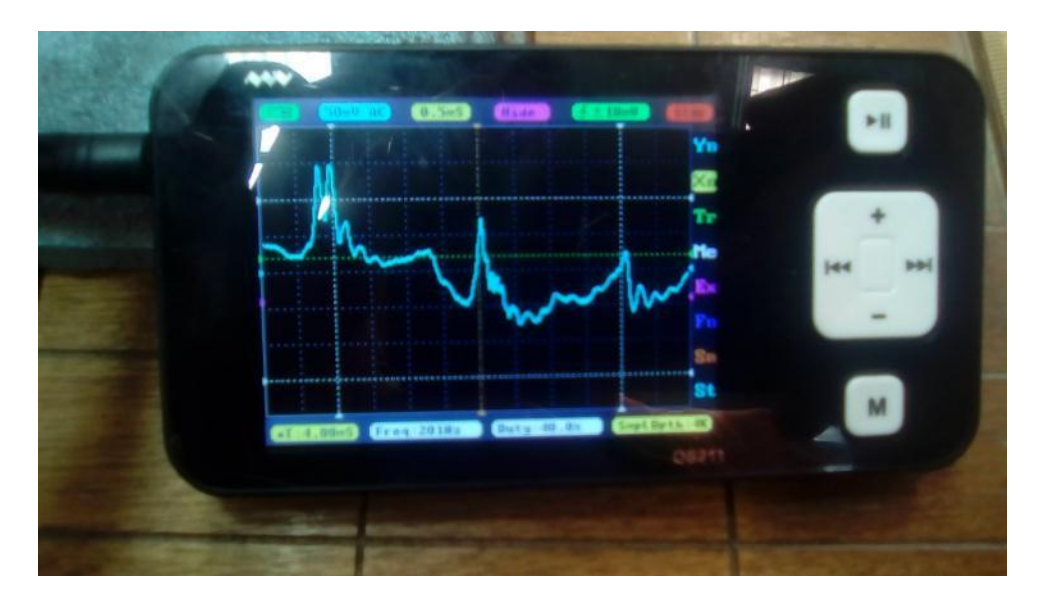

*Figura 4.12 Primera prueba de rugosidad de la pieza 3*

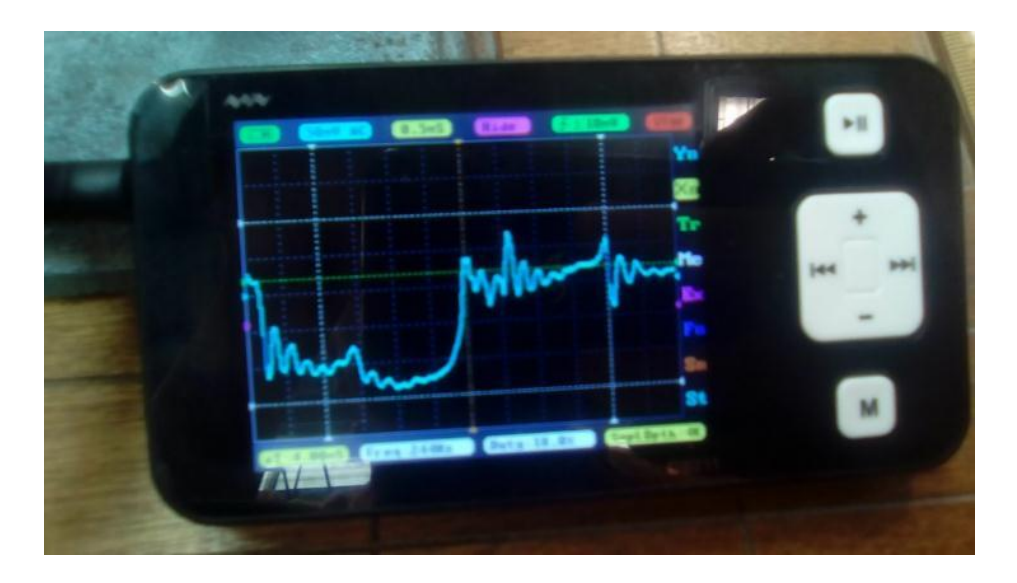

*Figura 4.13 Segunda prueba de rugosidad de la pieza 3*

Obtenidas la graficas, se realizó la prueba de rugosidad promedio con software de la figura 4.12 y 4.13 por última vez, obsérvese que tiene algunos rasguños dicha pieza, la cual aparentemente se observa lisa; sin embargo en los resultados que se obtuvieron de rugosidad promedio:

> Primera prueba Ra:50µm Segunda prueba Ra:54µm

### **4.2 Comparación de gráfica e imágenes de microscopio.**

Finalmente, con los resultados de las pruebas realizadas en nuestras tres piezas, decidí observar en el microscopio las piezas, a las cuales apliqué la prueba de rugosidad, obteniendo las imágenes por orden de prueba en el microscopio; como se observa en las imágenes, pude observar a simple vista que en las figuras 4.14 y 4.15 que corresponden a la primer pieza que tiene un barreno, cuya superficie presenta irregularidades de orden de interés de estudio, tal como la definición de rugosidad. En las figuras 4.16 y 4.17 observé un acabado más rugoso el cual al momento de tomar las lecturas, hay que hacerlo con cuidado puesto que el movimiento de la aguja es más susceptible; Finalmente en las figuras 4.18 y 4.19 corresponden a nuestra tercer y última pieza observé que la superficie del material es fina, entendiendo que sobre la misma, existe un grado de rugosidad bajo y tuve que ser cuidadoso para no dañar el acabado de ésta.

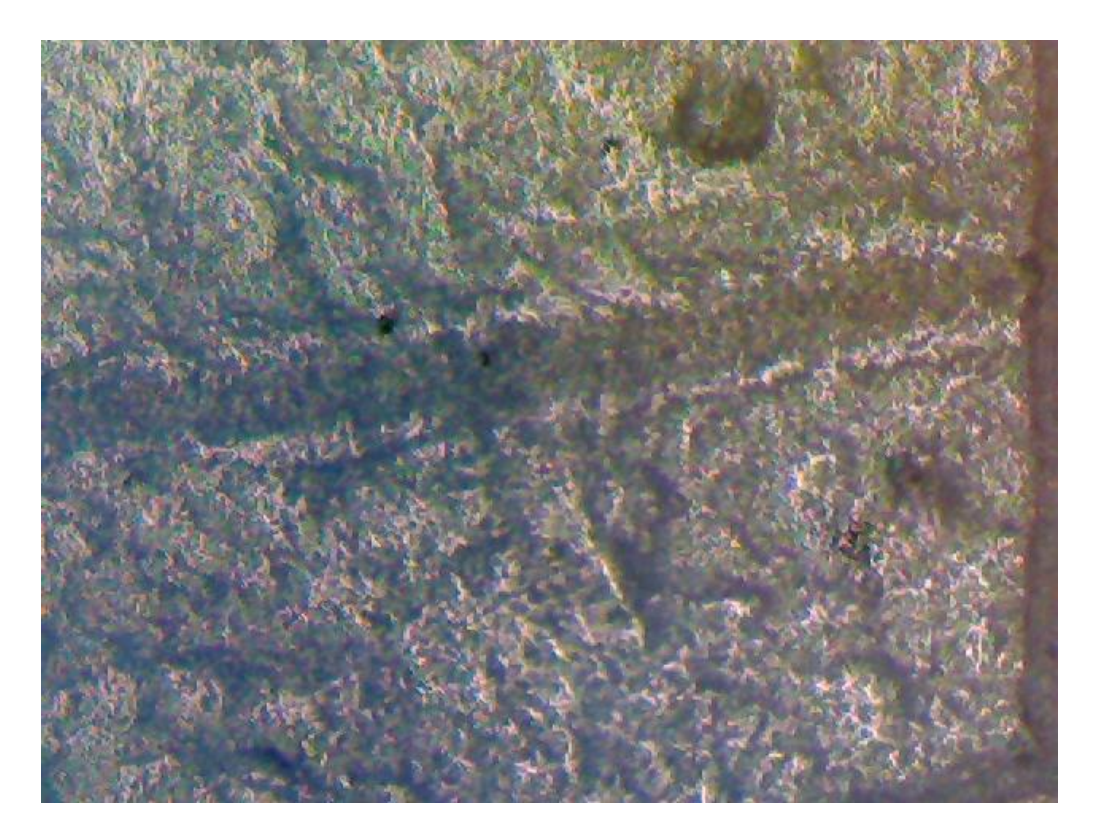

*Figura 4.14 Primera pieza vista en el microscopio a 100 X*

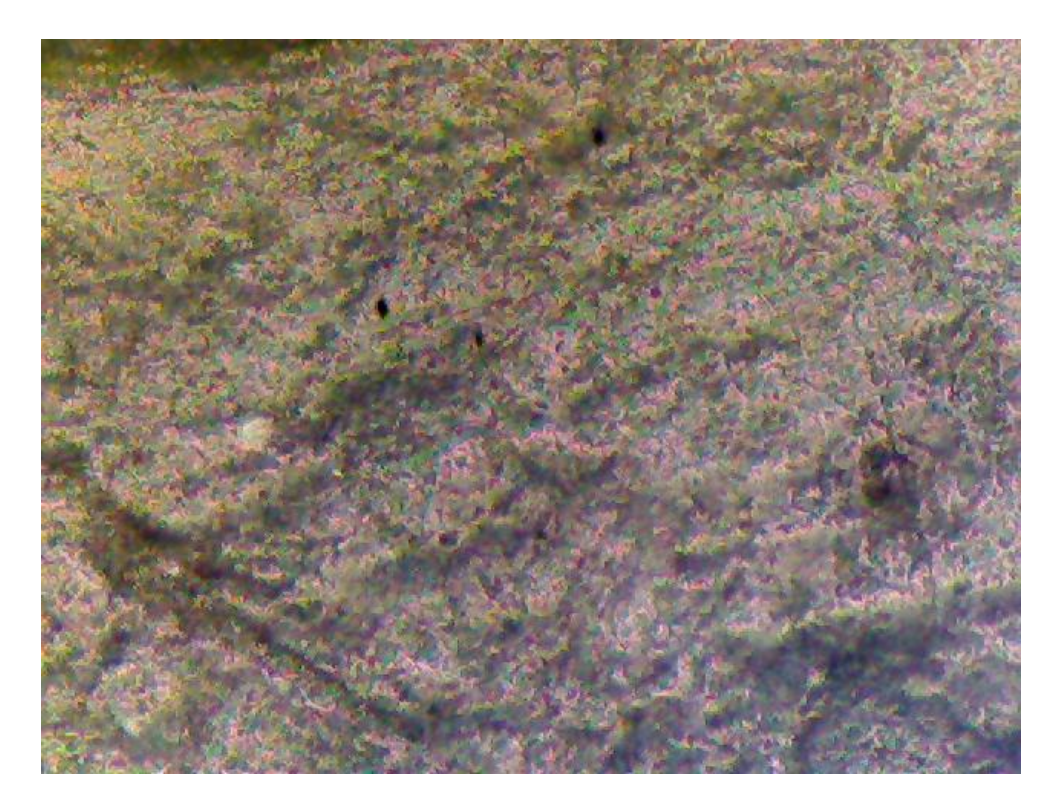

*Figura 4.15 Primera pieza vista en el microscopio a 200 X*

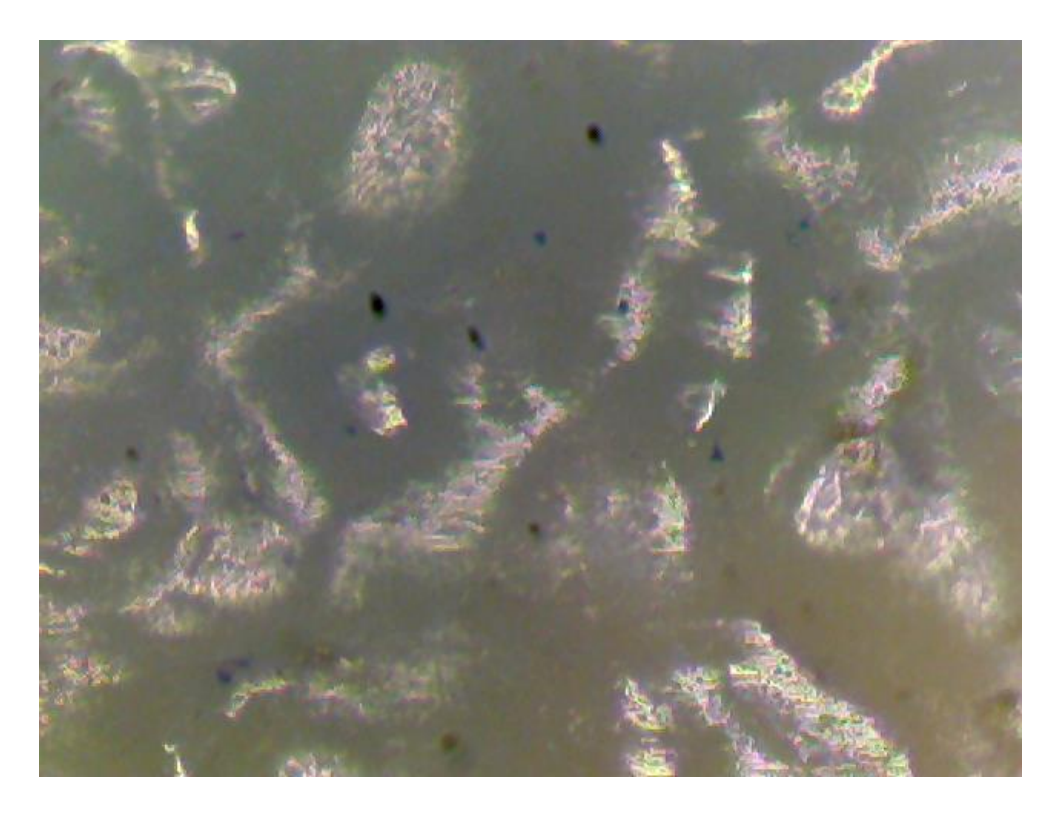

*Figura 4.16 Segunda pieza vista en el microscopio a 100 X.*

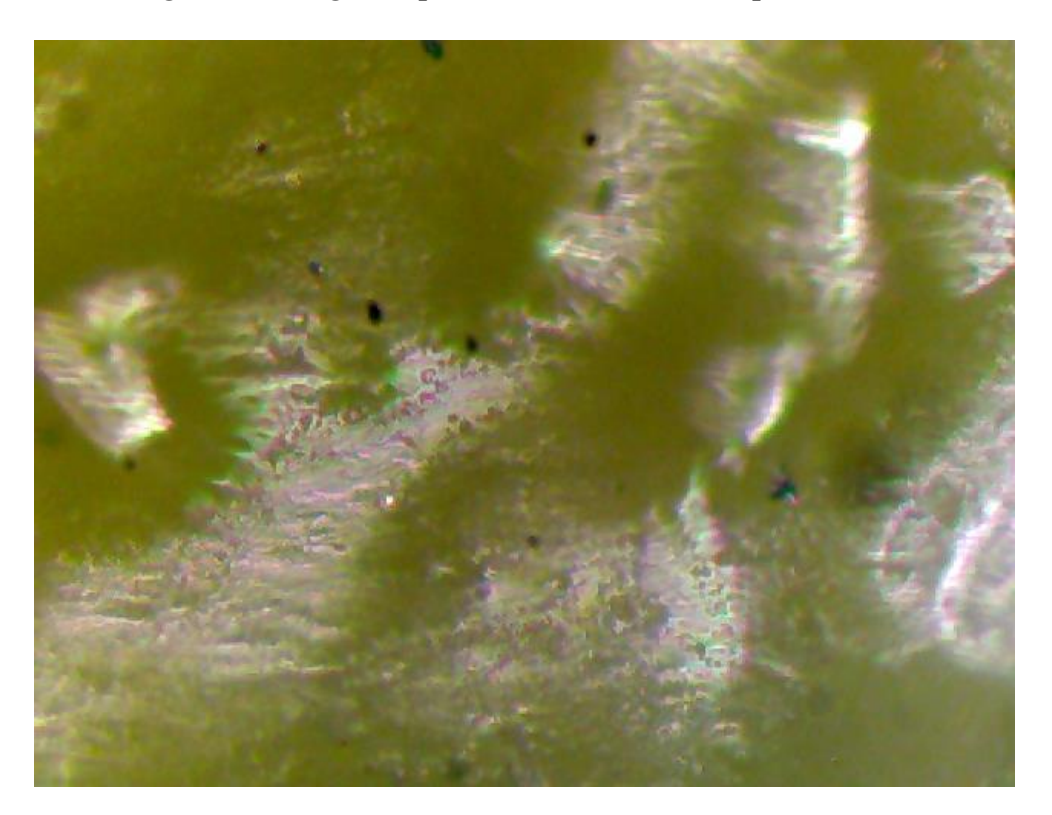

*Figura 4.17 Segunda pieza vista en el microscopio a 200 X.*

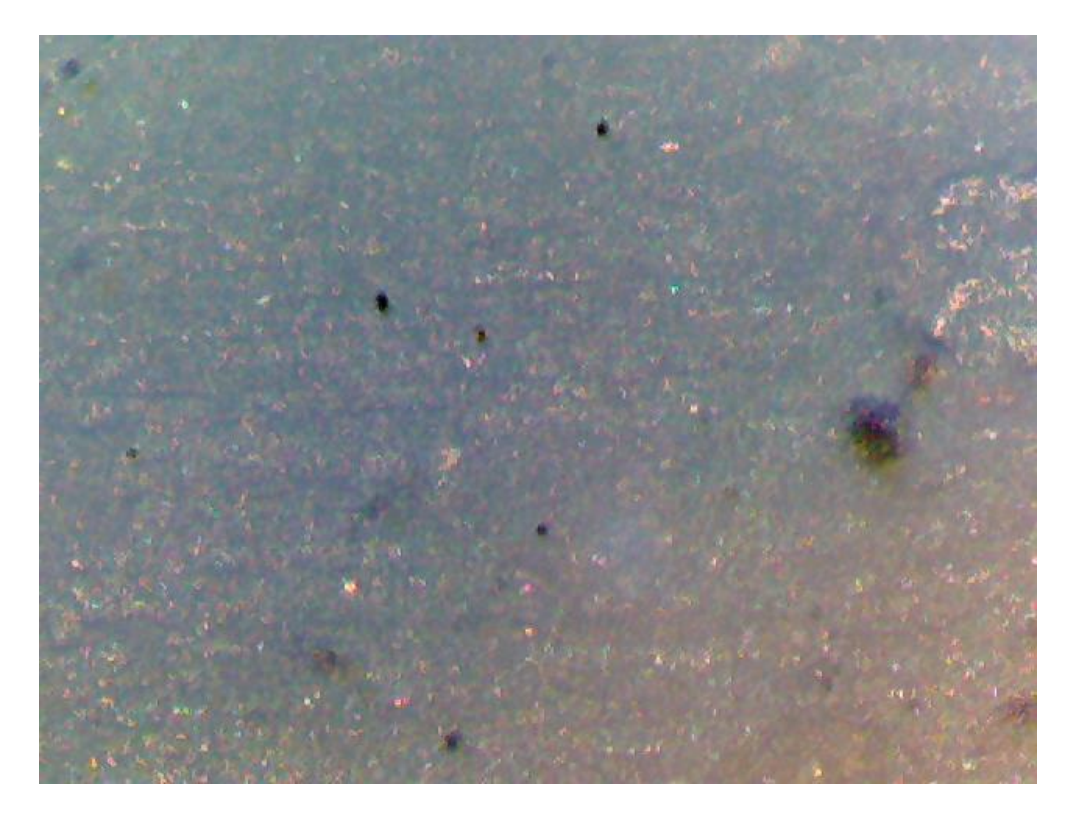

*Figura 4.18 Tercera pieza vista en el microscopio a 100 X*

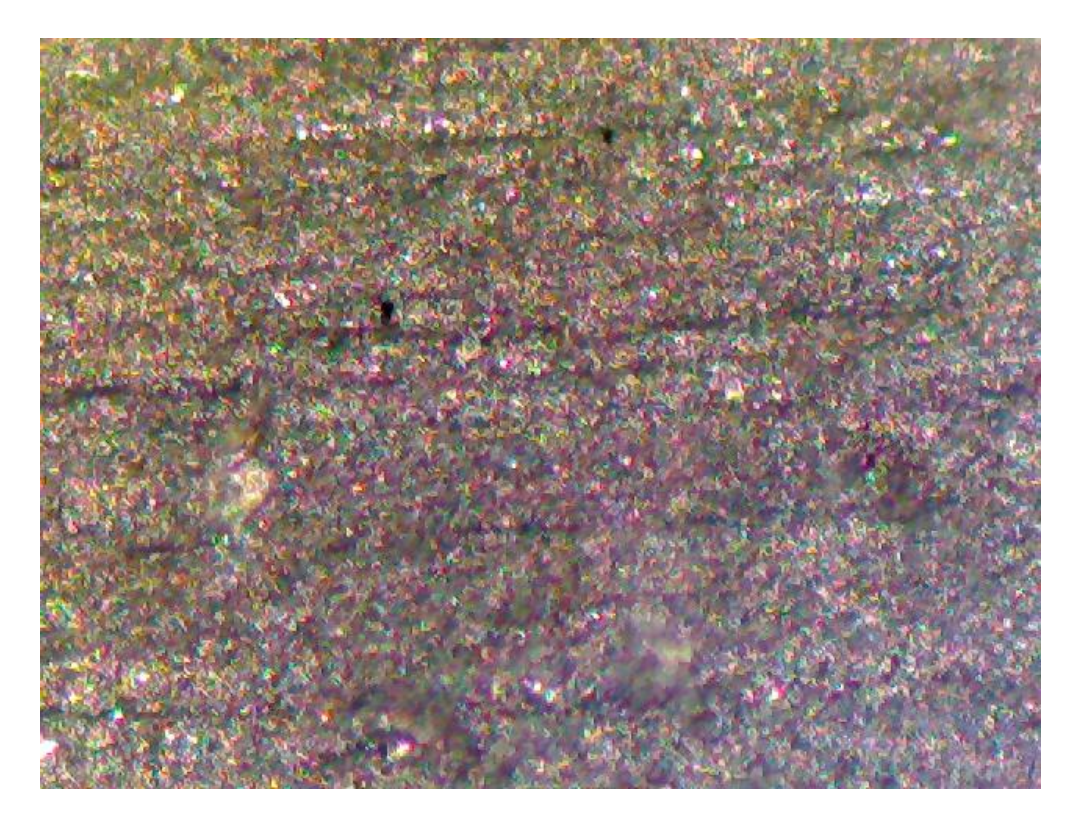

*Figura 4.19 Tercera pieza vista en el microscopio a 200 X*

Finalizadas las pruebas en el rugosímetro experimental y las observaciones en el microscopio del laboratorio hice una tabla de resumen, la cual contiene el cálculo de la rugosidad promedio a partir de la línea promedio y la longitud de evaluación que se muestra en la tabla 4.2

|         | Tabla 4.2 Resumen de mediciones en las piezas |                   |             |          |
|---------|-----------------------------------------------|-------------------|-------------|----------|
| pieza 1 | Longitud de evaluación Línea prom             |                   | Ra          | promedio |
| 1       | 3mm                                           | 4 <sub>mv</sub>   | $12 \mu m$  |          |
| 2       | 3 <sub>mm</sub>                               | 3 <sub>mv</sub>   | 9µm         | 9.5 Ra   |
| 3       | 3 <sub>mm</sub>                               | 2.5 <sub>mv</sub> | $7.5 \mu m$ |          |
| pieza 2 |                                               |                   |             |          |
| 1       | 2 <sub>mm</sub>                               | 39 <sub>mv</sub>  | 78µm        |          |
| 2       | 2 <sub>mm</sub>                               | 40 <sub>mv</sub>  | 80µm        | 76 Ra    |
| 3       | 2 <sub>mm</sub>                               | 35 <sub>mv</sub>  | $70 \mu m$  |          |
| pieza 3 |                                               |                   |             |          |
| 1       | 3 <sub>mm</sub>                               | 16.67mv           | $50 \mu m$  |          |
| 2       | 3 <sub>mm</sub>                               | 18 <sub>mv</sub>  | $54 \mu m$  | 52 Ra    |

*Tabla 4.2 Resumen de las mediciones hechas en el rugosímetro experimental*

La amplitud de la primer pieza mostraba una subdivisión en el eje de las ordenadas, del orden de 10 milivolts, la de la segunda pieza fue del orden de 100 milivolts y en la última pieza se mostraba el orden de 50 milivolts respectivamente, teniendo en consideración la observación de la línea promedio, esto fue importante, puesto que al final fue crucial para lograr un cálculo aproximado de la rugosidad promedio, mediante la multiplicación de la longitud de evaluación por la línea promedio y entendí la importancia de los defectos de orden superior e inferior en la medición de rugosidad a través de un prototipo experimental.

### **CONCLUSIONES**

Después del trabajo realizado establecí las siguientes conclusiones:

- El rugosímetro es aquel dispositivo que contiene algún elemento de saturación sensible al movimiento de un palpador, y es debido a su saturación, en función del movimiento, a través de la superficie del material que estemos analizando, que nosotros podemos observar hasta cierto punto en el receptor, el perfil de rugosidad de la superficie de los materiales.
- Es importante mencionar que el tiempo de saturación del material de estudio es muy importante, ya que si el captador que recorre la superficie, tiene que recorrer una superficie rugosa, es muy probable que el elemento sensible a la saturación, sea saturado con mayor rapidez y por ende el recorrido del captador tenga que ser menor; esto lo observé cuando realicé la prueba en el acabado rugoso del plástico en cuestión y percibí este tipo de comportamiento, al menos para el elemento de saturación sensible de cerámico del brazo de tornamesa; es importante mencionar que el error presente en el tipo de mediciones llevadas a cabo por rugosímetros, está muy relacionado con la irregularidad de la superficie de los materiales, puesto que, hablando en términos de precisión en porcentaje, la mayoría de los equipos industriales presentan una precisión del 15%; esto ha sido arreglado con otro tipo de captadores, como lo son los captadores láser, que tienen mejor precisión en el mercado.
- A lo largo del desarrollo de este trabajo propuse varias formas de montaje, leí muchos artículos donde las empresas hablan del acabado superficial y cómo se lleva a cabo la prueba; entendí con detenimiento cada aspecto en el manejo de la información y el fenómeno físico que ocurre para observar las superficies de los materiales; concluyendo finalmente, el dispositivo con un montaje sobre un soporte universal y una conexión directa de un osciloscopio comercial de media gama con un canal y una muy buena frecuencia de un Mhz, ya que el fenómeno no fue apreciable desde el osciloscopio propuesto en el capítulo 3 del presente trabajo; sólo implementando el osciloscopio comercial fue como logré completar el objetivo de la experimentación.
- Acerca de las mejoras que pueden proponerse son la conexión de una fuente dual diseñada para audio, armé una fuente dual fija regulada de doce volts de entrega no pude obtener resultados, esto es porque el audio necesita otro tipo de alimentación, la cual, no fue posible de implementar para las pruebas experimentales y tuve que hacer un arreglo directo del osciloscopio que contaba con la suficiente capacidad para lograr obtener las imágenes de la superficie de los materiales.
- Además, es importante tener en cuenta que al amplificar la señal, si así fuese el caso, y teniendo en consideración la superficie por la que pasará el palpador, el número de veces en que la señal está siendo aumentada ya que al realizar el tipo de cálculo que se desee, para encontrar algún parámetro de interés, el cual implique la rugosidad, debe dividirse como corresponde en el caso de la integración, para así encontrar el parámetro de rugosidad promedio, que aplicando lo mencionado tendríamos que el valor de rugosidad promedio es directamente proporcional a la integral del perfil de rugosidad e inversamente proporcional a la longitud de evaluación.
- Si se requiriese realizar la experimentación en otro tipo de osciloscopio, como el de un palpador láser, el elemento de acoplamiento al palpador láser, debe ser el de un fototransistor, que calibrándolo con la suficiente sensibilidad y condiciones adecuadas, obtendríamos la observación correcta de la superficie de los materiales.
- Un método de cálculo practico que nos puede ayudar para evitar un procesamiento de imágenes con software para el cálculo de la rugosidad promedio, es aquel donde se considere la amplitud en milivolts, desde la línea central hasta la línea que marca el promedio, para nuestro caso de rugosímetro, y multiplicamos por la longitud de evaluación que medimos, obteniendo así un resultado de manera rápida y confiable como se mostró en el capítulo 1, en la imagen 1.10, donde visualizamos la manera de encontrar la rugosidad promedio en una gráfica de perfil.
- En nuestro rugosímetro aparecía nuestra línea promedio de color amarillo como se puede observar en las imágenes de prueba, en las figuras del capítulo 4, todas ellas con su amplitud de voltaje respectiva en subdivisiones en el eje de las ordenadas, en el cual hubo que observar detenidamente y obtener la posición de dicha línea amarilla para tener el resultado de rugosidad promedio, multiplicando por la longitud de evaluación, como ya se mencionó.

• En el acabado superficial se tiene la utilidad de saber que rugosidad tiene el producto examinado y se puede saber el precio para mejorar el acabado superficial, teniendo así un mejor margen económico.

# **BIBLIOGRAFÍA.**

- 1. Askeland, D. R. (2016). Ciencia e ingeniería de materiales (Séptima ed.). México: CENGAGE Learning.
- 2. Benjamín C. Kuo (2005). Sistemas de control automático (Séptima ed.). México: Prentice-Hall
- 3. Mikell P. Groover (2007). Fundamentos de Manufactura Moderna (Tercera ed.).
- 4. Katsuhiko Ogata. (2010). Ingeniería de control Moderna (Quinta ed.). Madrid: Pearson.
- 5. Subir Kumar Saha (2008). Introducción a la robótica (Primera ed.). México: McGraw-Hill.
- 6. Maria Elena Sánchez Vergara, e. (2006). Tratamientos termicos de la A a la Z. México: Trillas.
- 7. Robert L. Boylestad (2010). Electrónica: Teoría de Circuitos (Décima ed.) México: Pearson
- 8. Tocci Ronald J., Widmer, Neal S. (2007). Sistemas Digitales: Principios y Aplicaciones, 10ª Ed., México, Editorial Pearson,.
- 9. Prat Lluis (2008). Circuitos y dispositivos electrónicos; ALFAOMEGA; 2001Floyd, Thomas L., Dispositivos Electrónicos, 8ª Ed., México, Editorial Pearson.
- 10. Maloney, Thimothy J. (2003) Modern Industrial Electronics, 5ª Ed., EUA, Editorial Pearson.
- 11. Moises Hinojosa Rivera, Martin Edgar Reyes Melo (2001) La rugosidad de las superficies Topometría, volumen 4 No. 11
- 12. José A. Herrera, Víctor M. Rodríguez, Alexei González, José Valenzuela, Javier A. Martínez y Mayra P. Hernández. (2015) Circuitos electrónicos de un microscopio de barrido por efecto túnel (STM) automatizado XVI Convención de ingeniería eléctrica, CIE 2015

### **REFERENCIAS ELECTRÓNICAS.**

- 1. www.scielo.org
- 2. www.academia.edu